## Информатика

Программное обеспечение информационных технологий

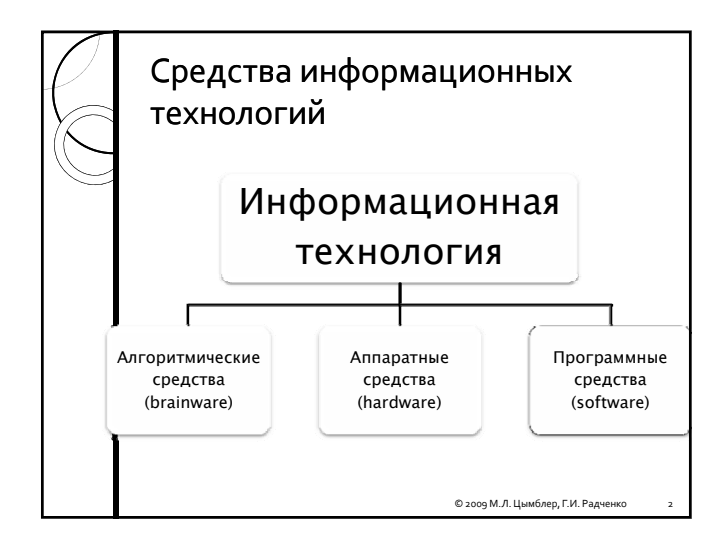

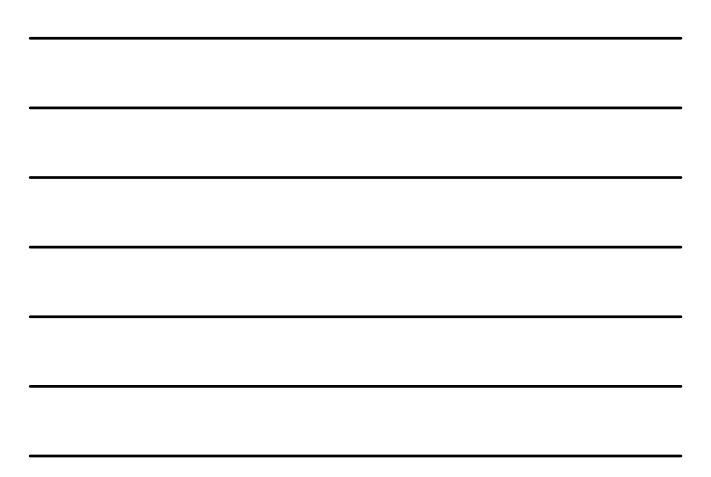

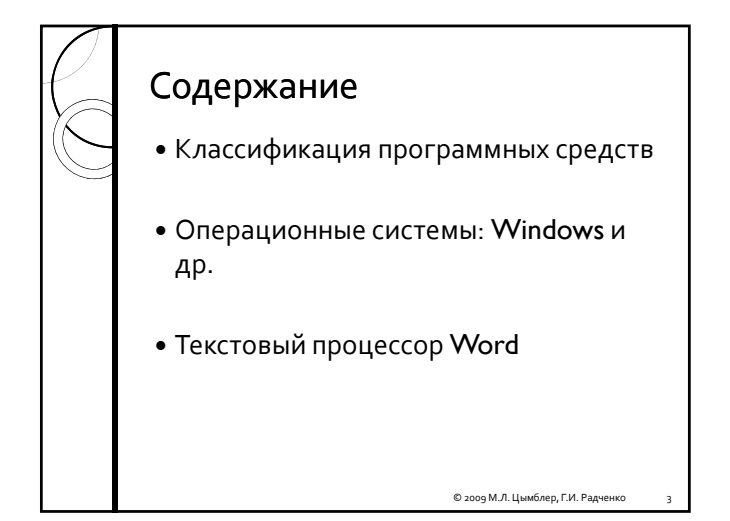

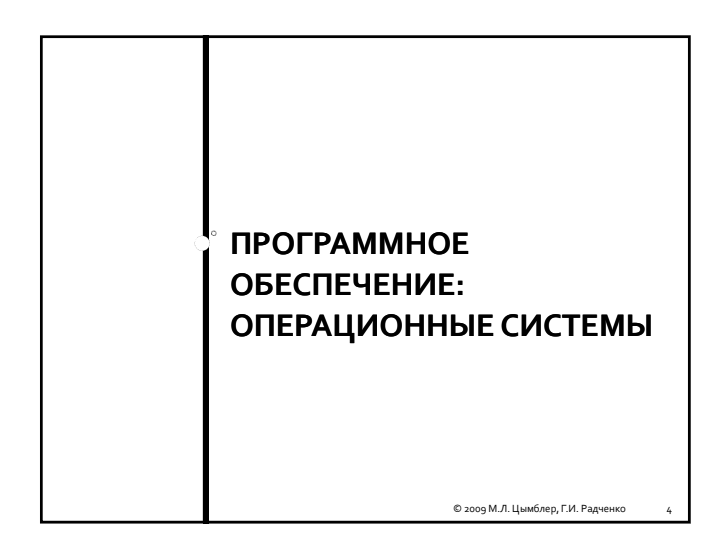

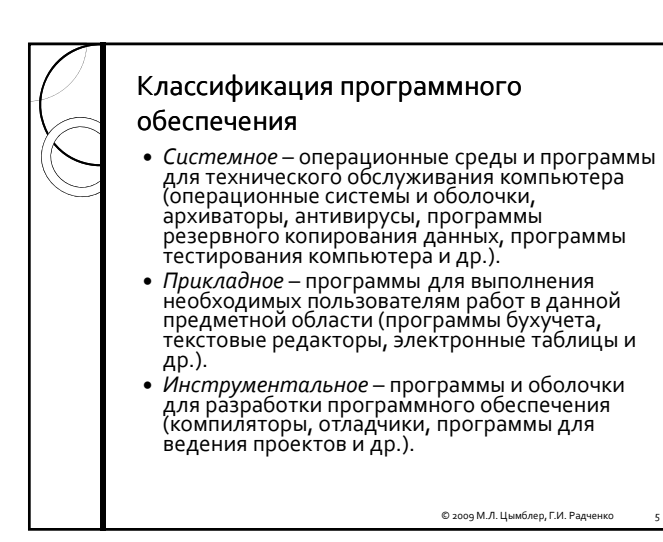

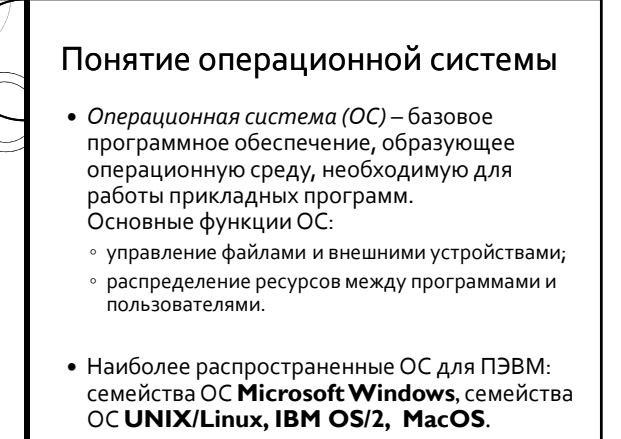

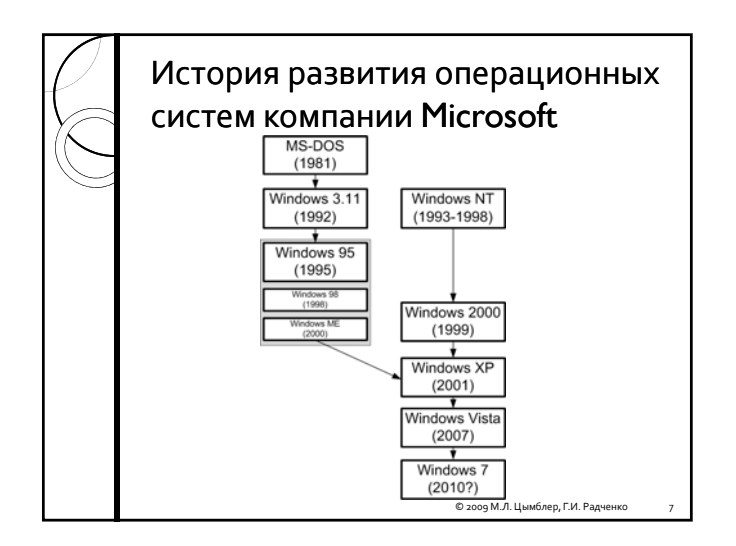

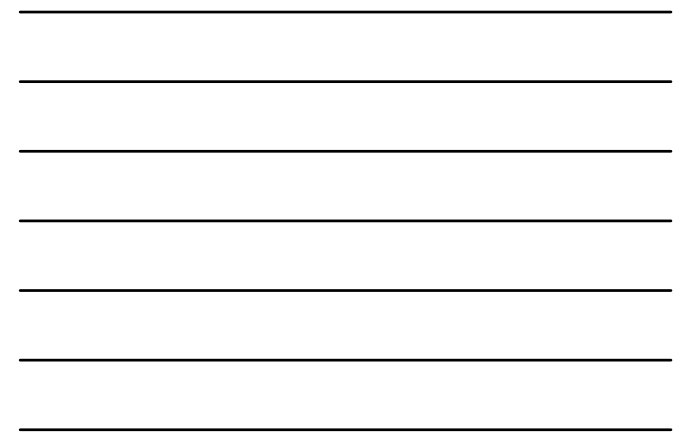

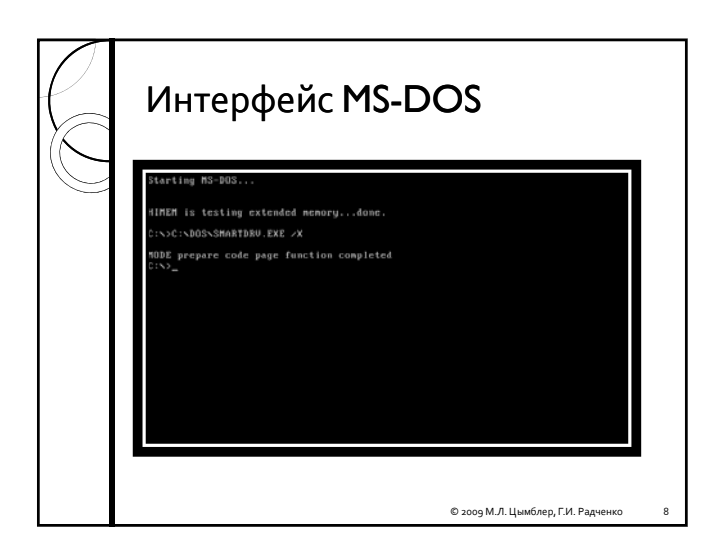

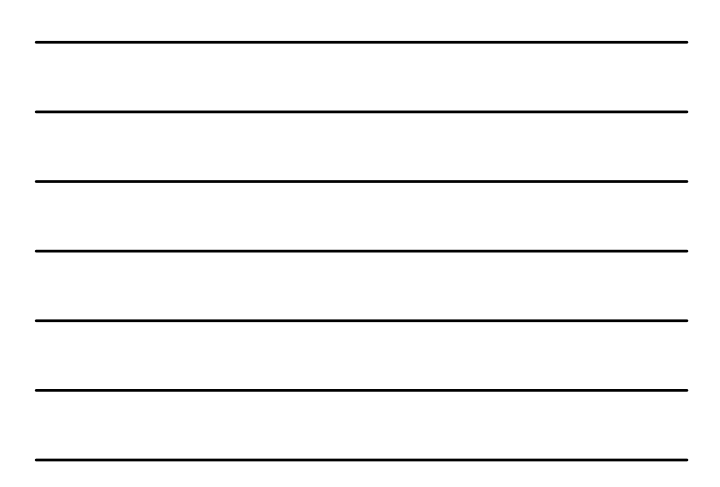

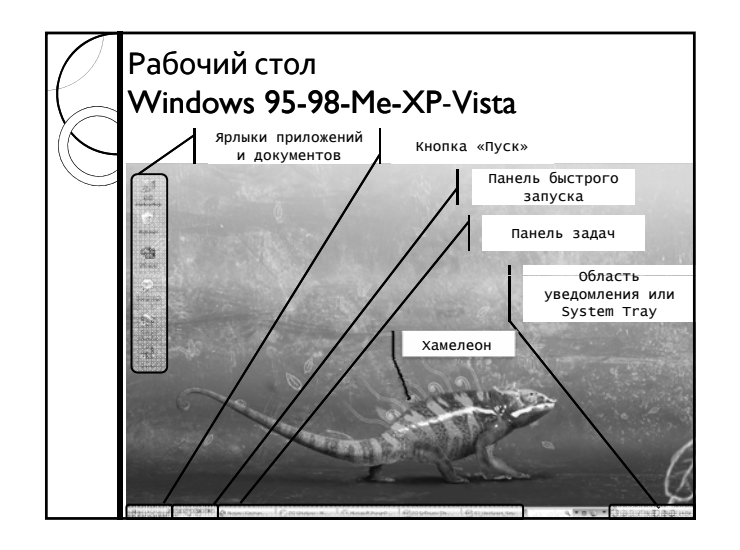

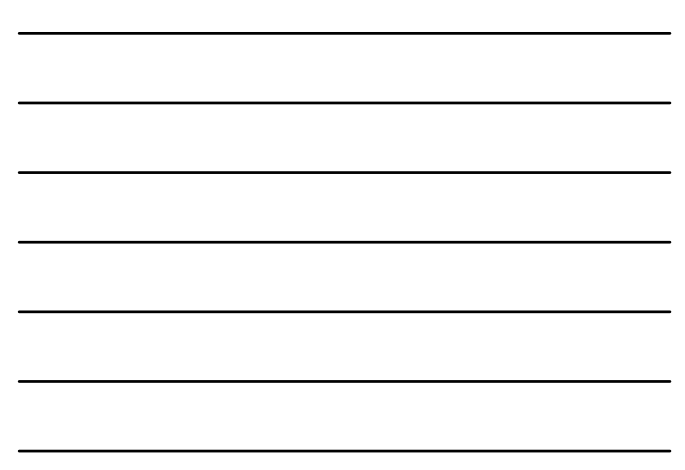

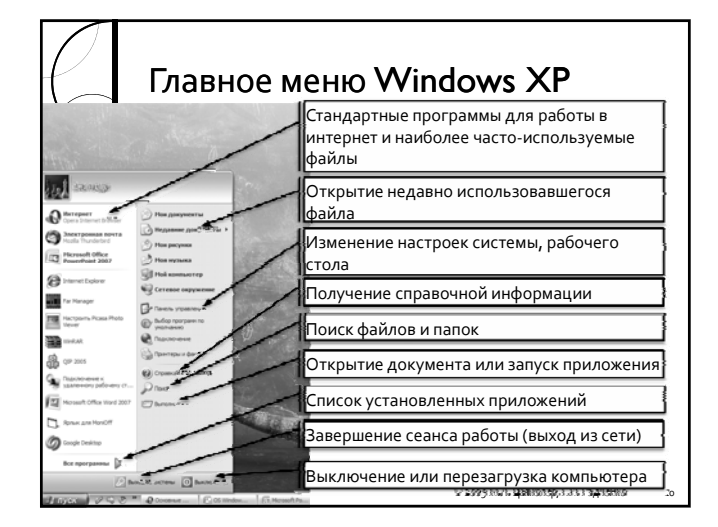

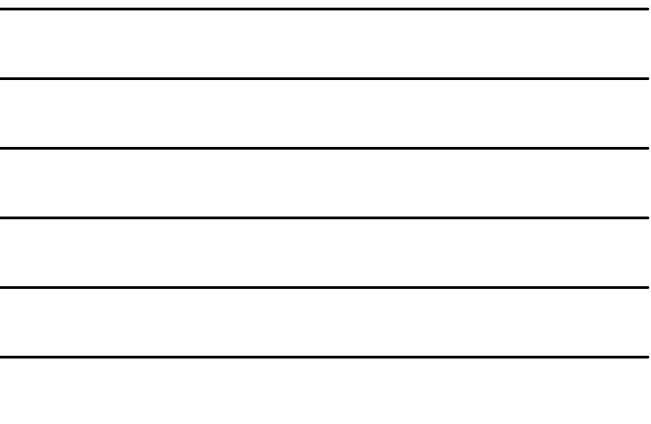

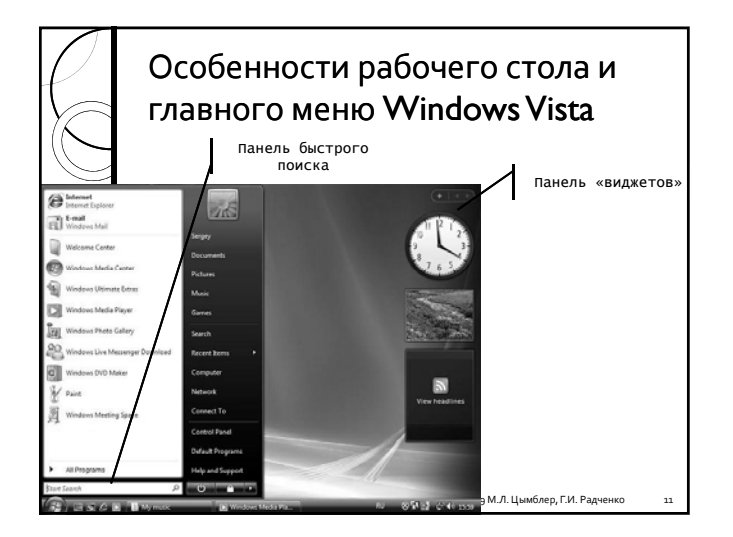

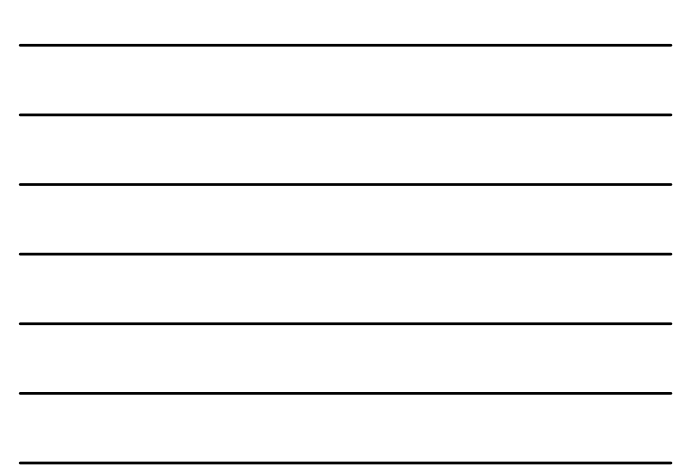

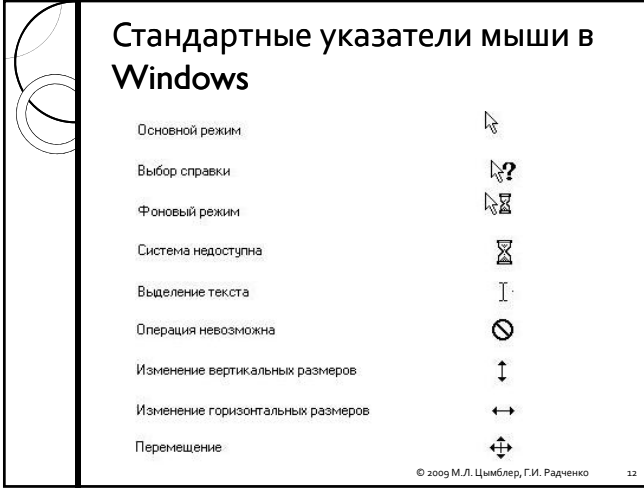

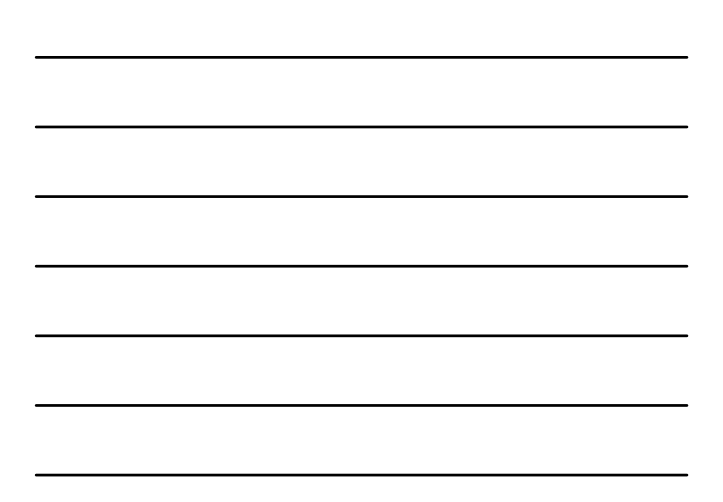

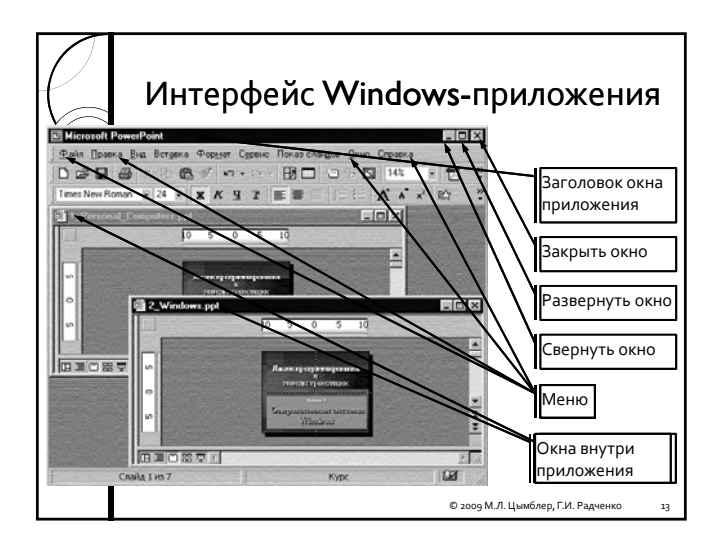

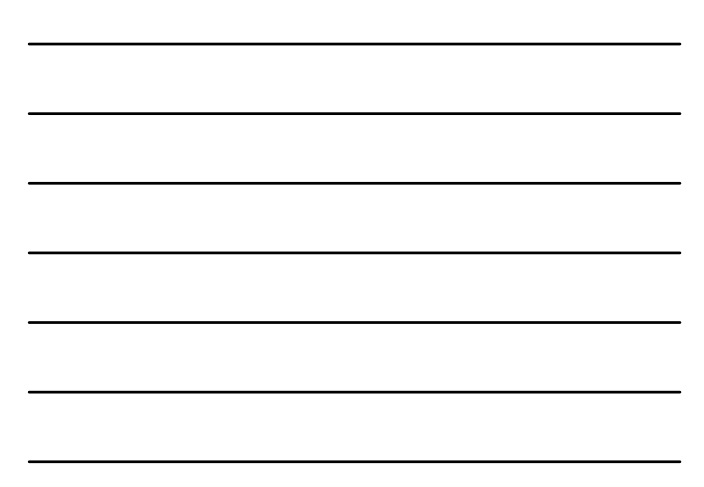

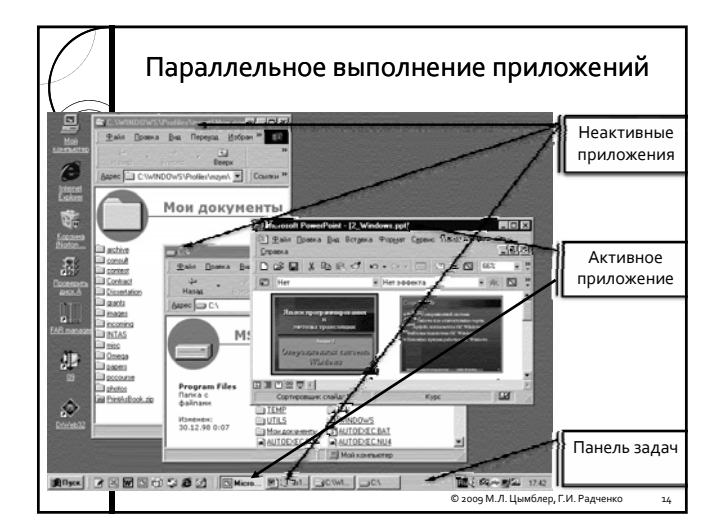

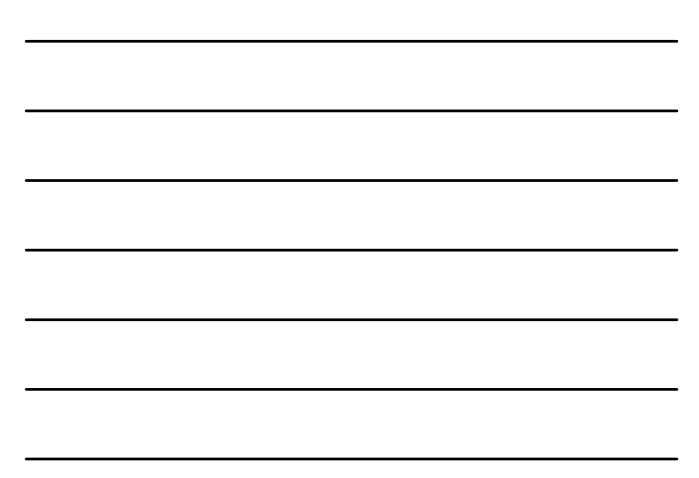

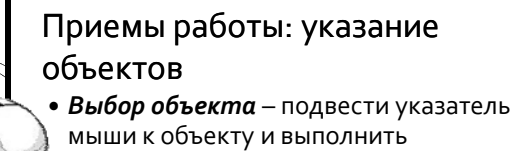

- однократный щелчок левой кнопкой мыши.
- **Запуск объекта** подвести указатель мыши к объекту и выполнить двойной щелчок левой кнопкой мыши.
- y *Вызов контекстного меню объекта*  подвести указатель мыши к объекту и выполнить однократный щелчок правой кнопкой мыши.

## Приемы работы: выбор объектов y *Выбор нескольких последовательных объектов*

Shift

Ctrl

- 1. Нажать левую кнопку мыши и, удерживая ее, выделить область экрана, в которой расположены группа объектов.
- 2. Выбрать первый объект в группе, нажать клавишу Shift и, удерживая ее, выбрать последний объект в группе.
- y *Выбор нескольких разрозненных объектов* Выбрать каждый объект, удерживая нажатой клавишу Ctrl.

© 2009 М.Л. Цымблер, Г.И. Радченко

16

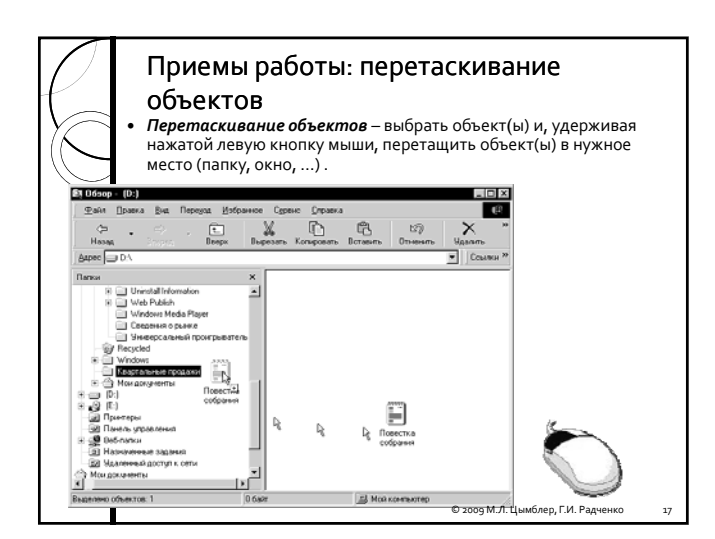

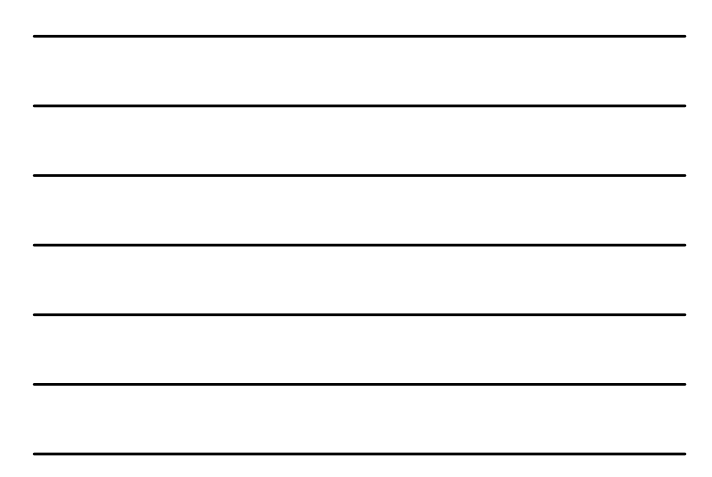

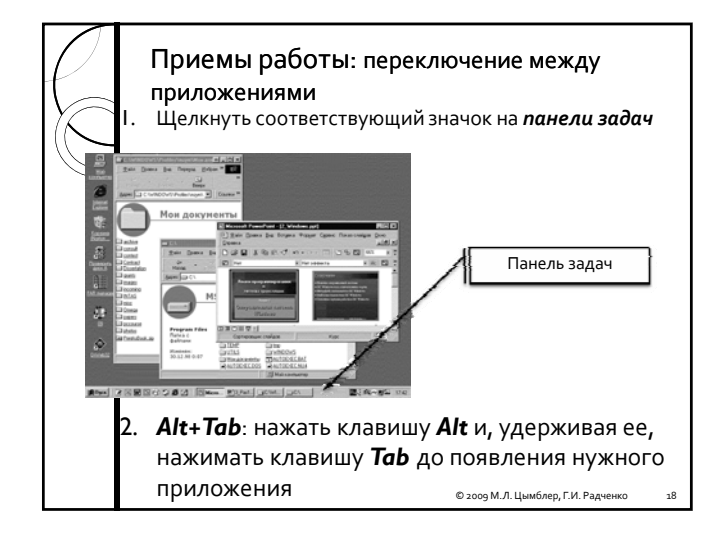

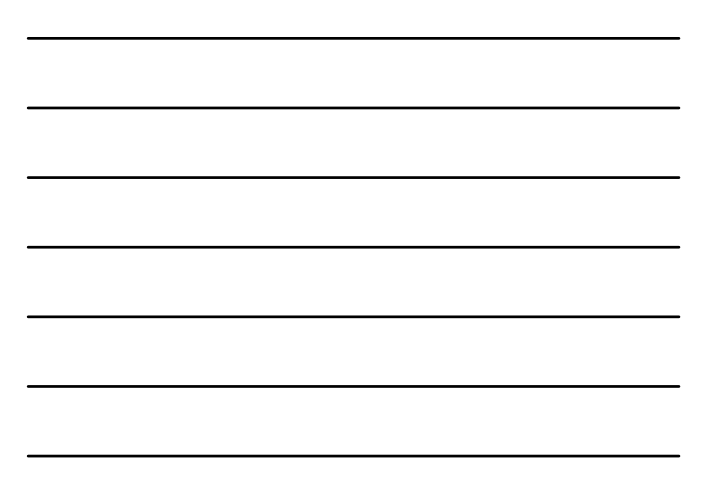

## Файловая система Windows

**• Файловая система** обеспечивает управление файлами и внешними устройствами.

• Основные объекты файловой системы:

© 2009 М.Л. Цымблер, Г.И. Радченко 19

© 2009 М.Л. Цымблер, Г.И. Радченко 20

- *файлы*
- *папки*
- *устройства*
- *ярлыки*

# Файлы <sup>y</sup> *Файл* – именованная совокупность взаимосвязанных данных. Файл является основной единицей хранения информации. <sup>y</sup> Файлы могут содержать программы <sup>в</sup> машинных кодах, тексты различных документов <sup>и</sup> др. данные.

- <sup>y</sup> Каждый файл имеет *имя* <sup>и</sup> *расширение*, указывающее на тип информации, содержащейся <sup>в</sup> файле. Например: mytext.txt, Резюме.doc, Зарплата.xls, lecture.pdf.
- <sup>y</sup> Файлы хранятся на *файловых устройствах* (жестком диске, дискетах <sup>и</sup> др.).

### Папки

- y *Папка (каталог) –* именованная совокупность файлов и вложенных папок. Каждый файл обязан находиться только в одной определенной папке.
- Папки имеют иерархическую структуру, т.е. одна папка может вкладываться в другую. Уровень вложенности не ограничивается*.*

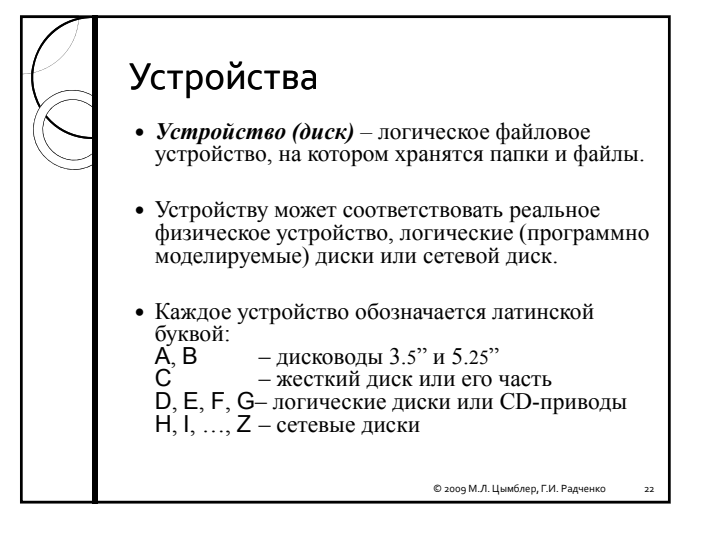

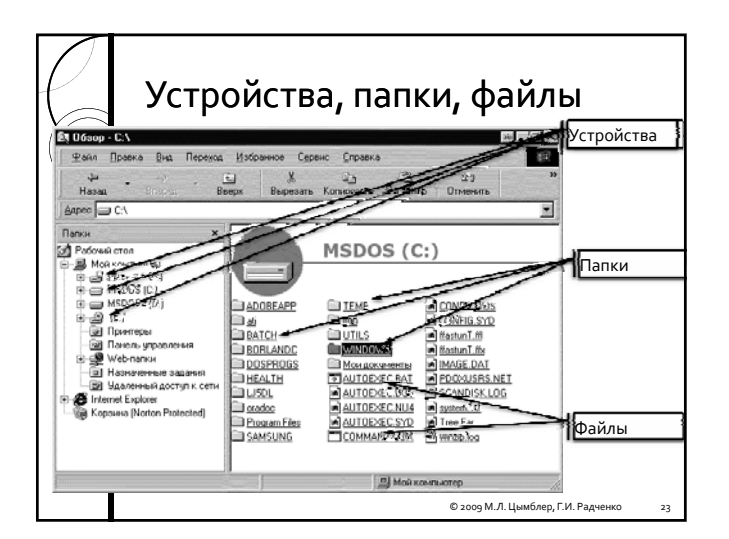

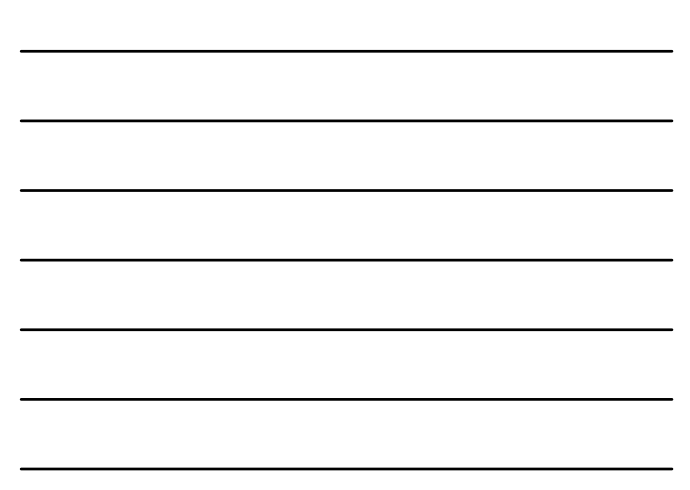

## Ярлыки

- y *Ярлык* файл, представляющий собой *ссылку* папка, устройство, ярлык, принтер и т.д.).
- y Удаление ярлыка не приводит к удалению оригинала. Удаление или перемещение оригинала приводит к некорректности его ярлыка.
- y Ярлыки *ускоряют доступ* к часто используемым приложениям и документам. Чтобы открыть документ, достаточно выполнить двойной щелчок мышью на его ярлыке.

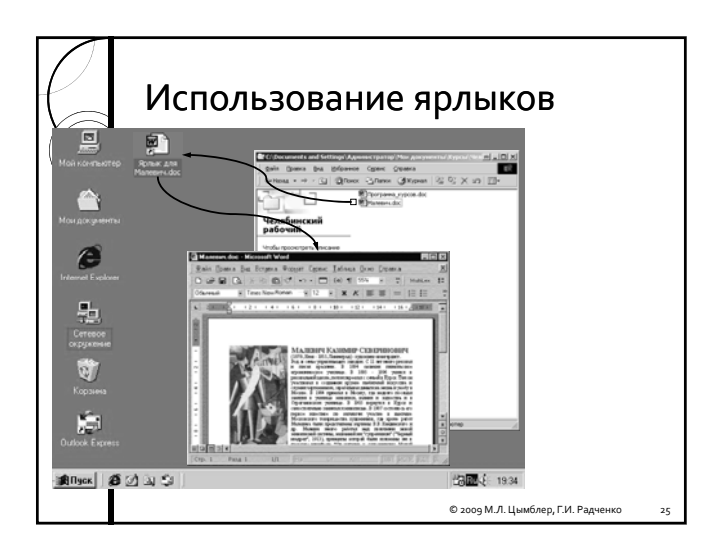

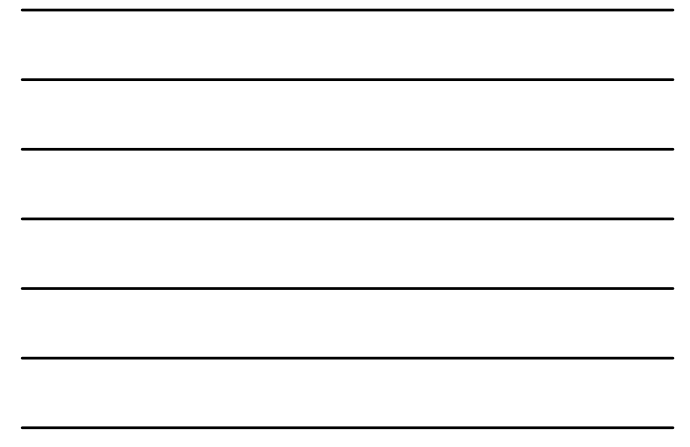

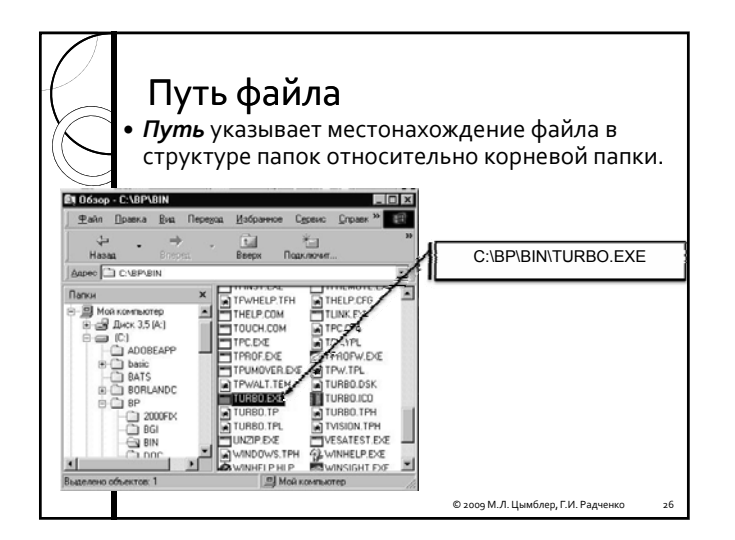

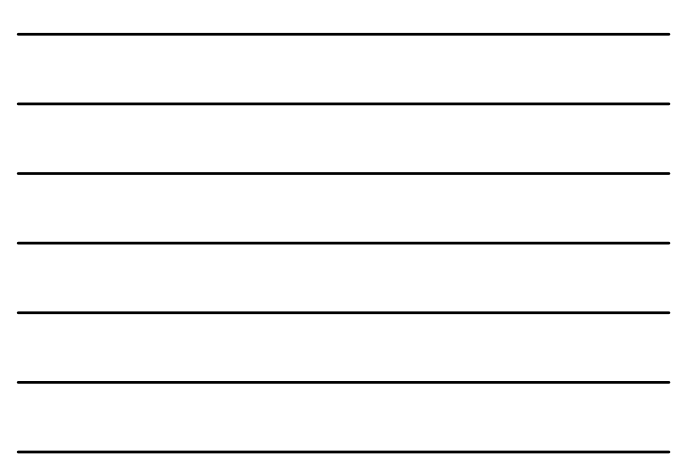

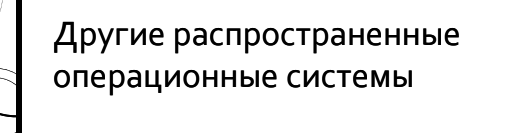

- MacOS-X операционная система на компьютерах фирмы Apple.
- Lunux в основном, открытые UNIXподобные операционные системы. Наиболее известные: Fedore, Ubuntu, Debian.

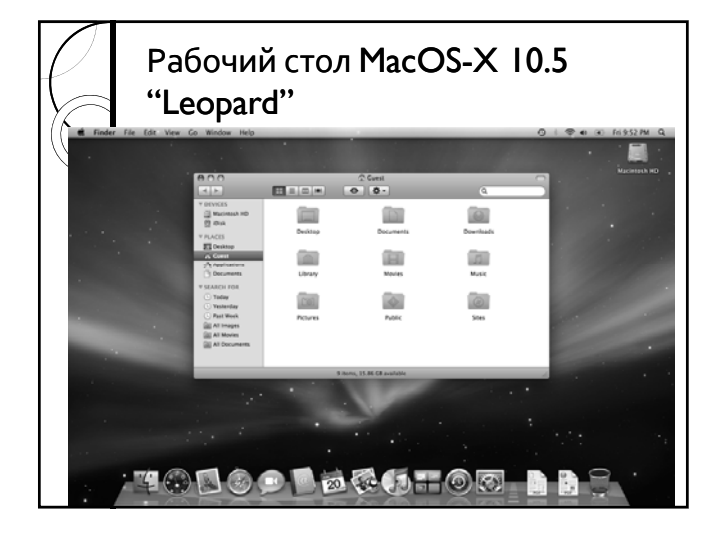

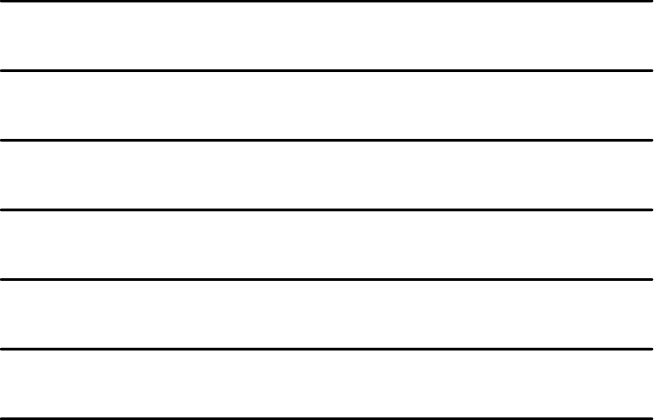

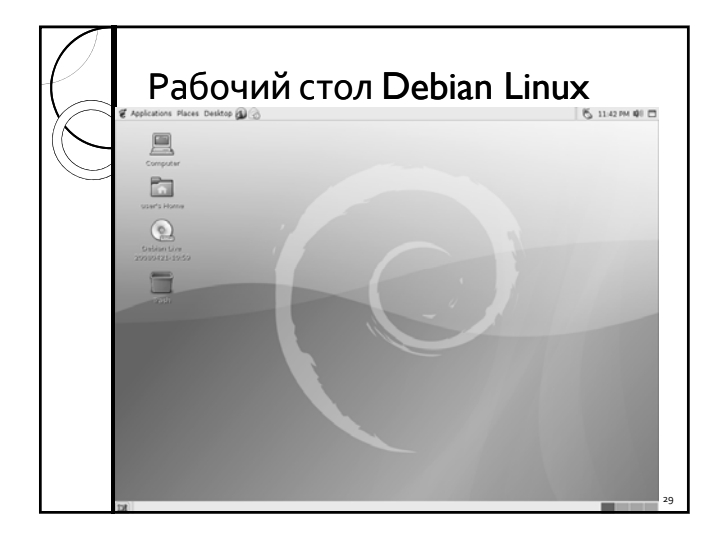

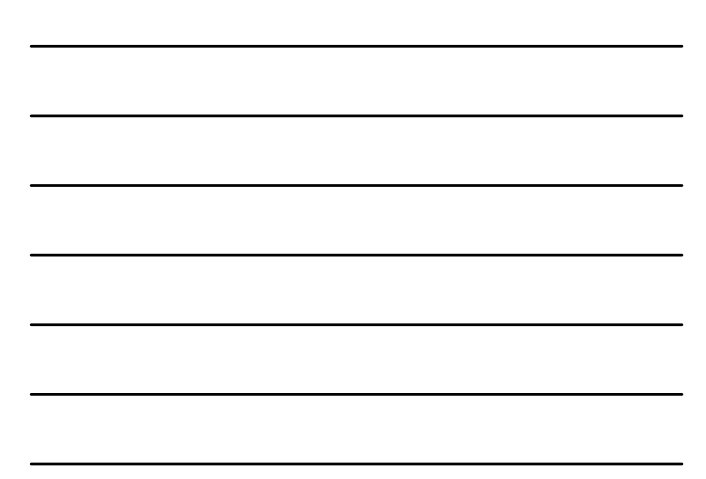

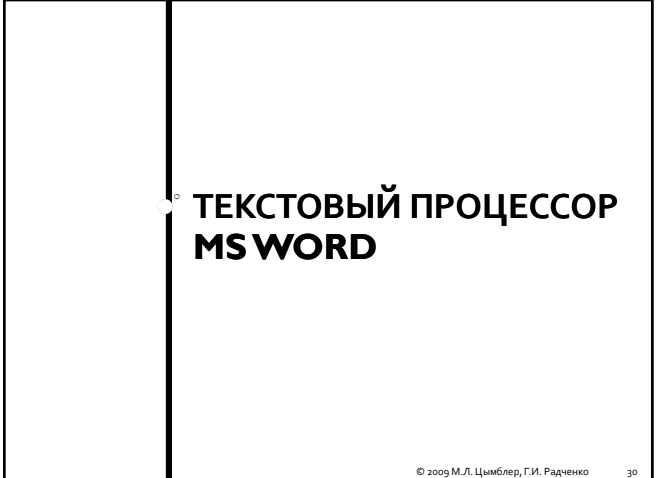

### Текстовый процессор MS Word y Один из наиболее распространенных текстовых редакторов в настоящее время. • Основные возможности: ◦ Огромный набор средств форматирования текста ◦ Удобная работа с таблицами в документе

- Средства подготовки серийных документов (почтовые<br>наклейки и др.)
- Удобная работа со структурой документа (автоматическое создание оглавления, указателя и др.)
- Средства автоматического создания документов различных типов (календарь, резюме, факс и др.)
- Вставка различных объектов в документ (рисунки, диаграммы и др.)
- 
- …

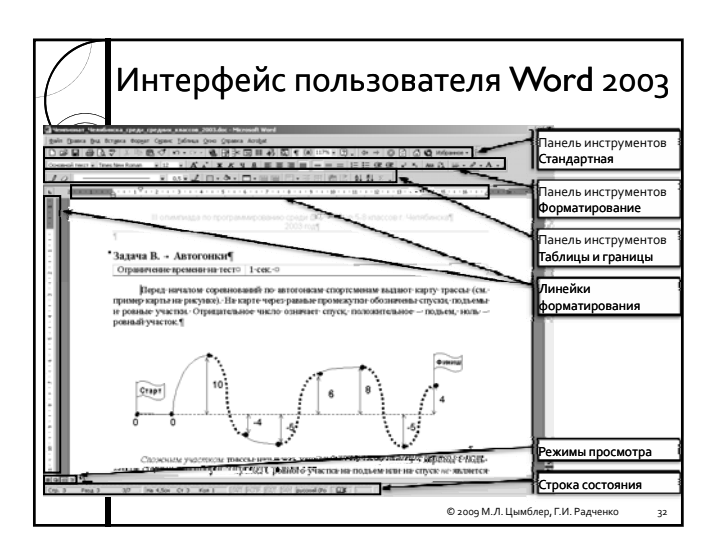

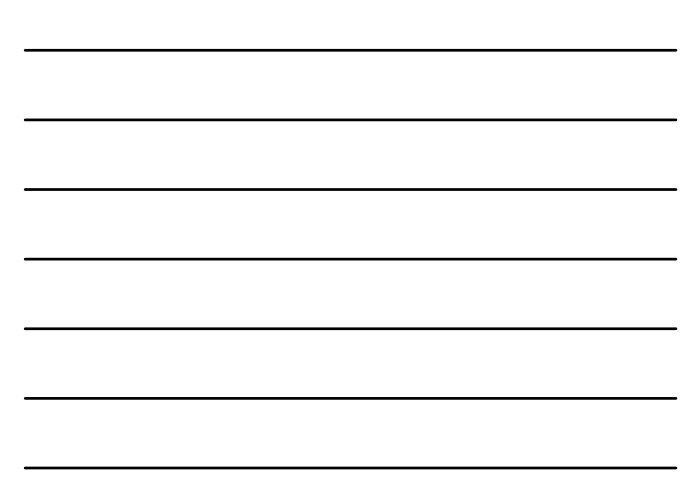

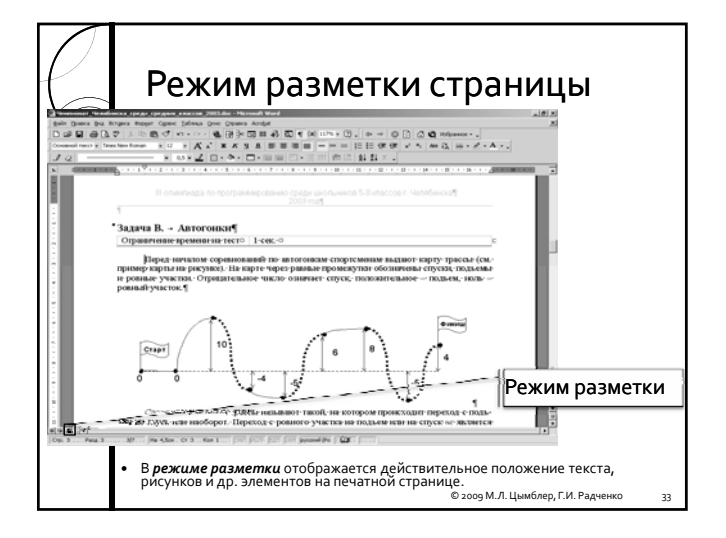

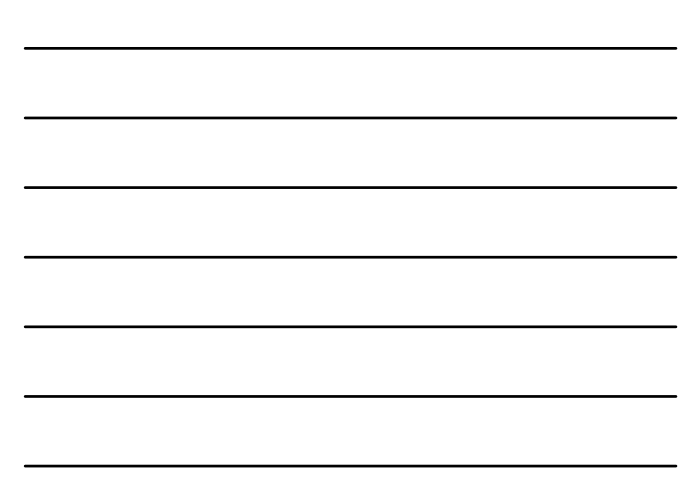

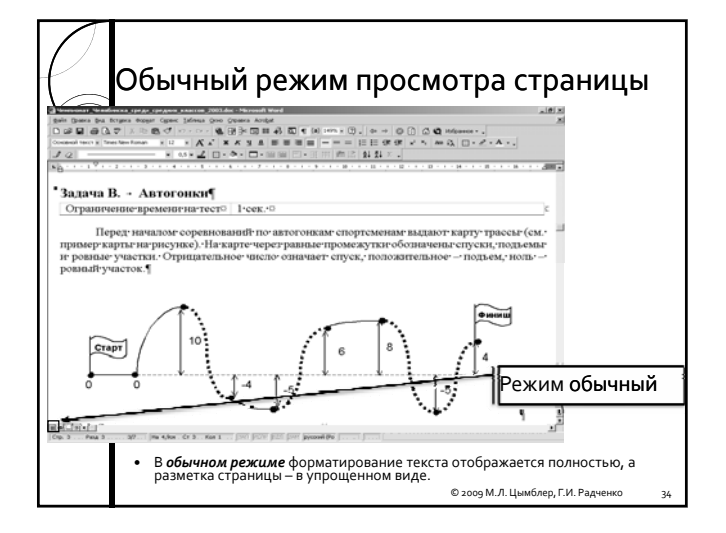

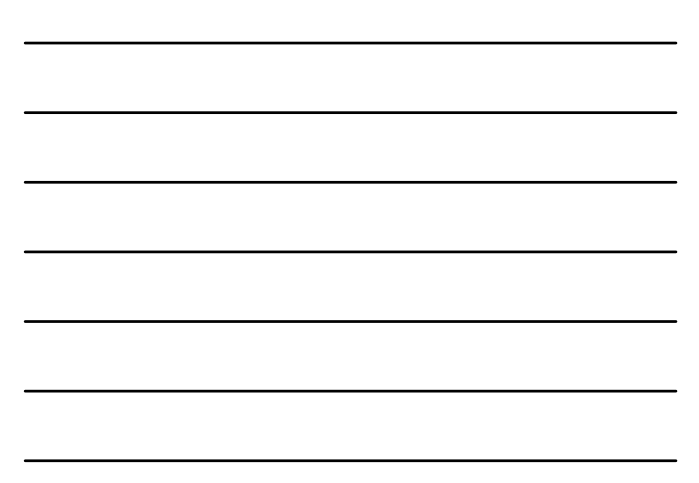

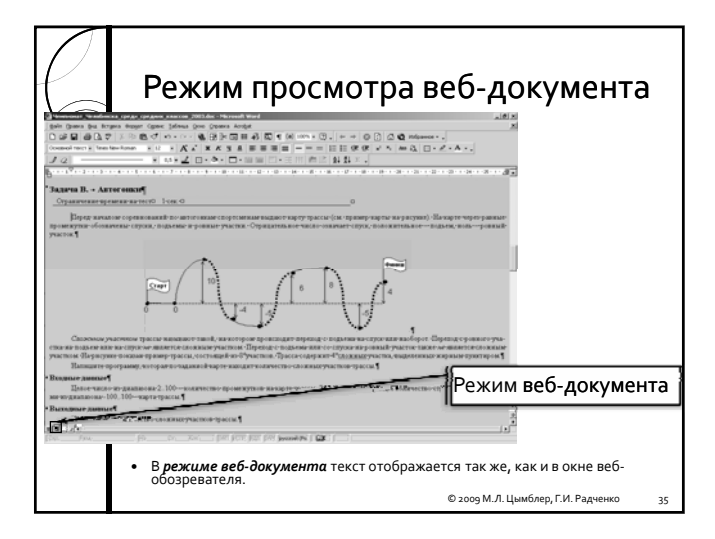

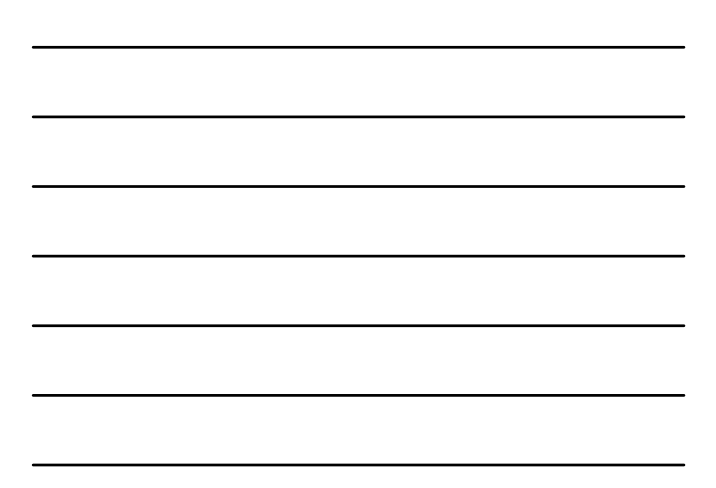

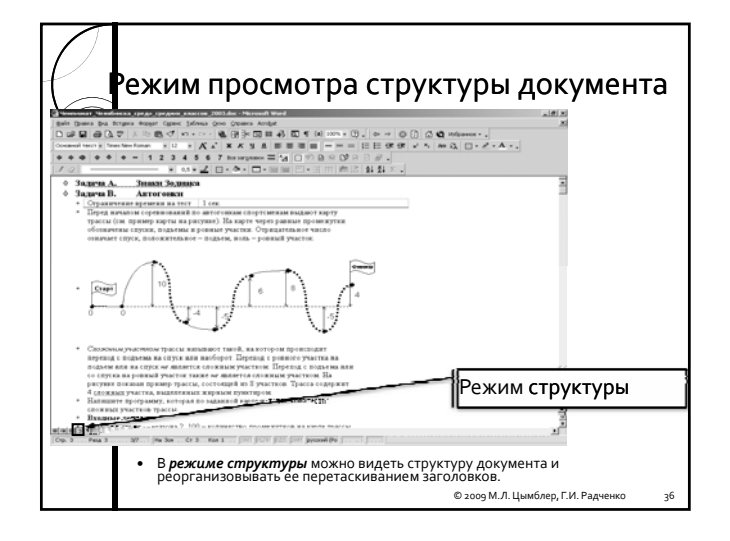

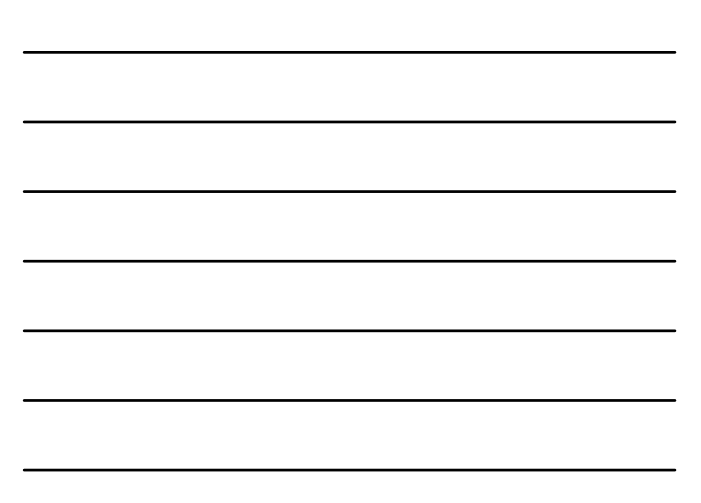

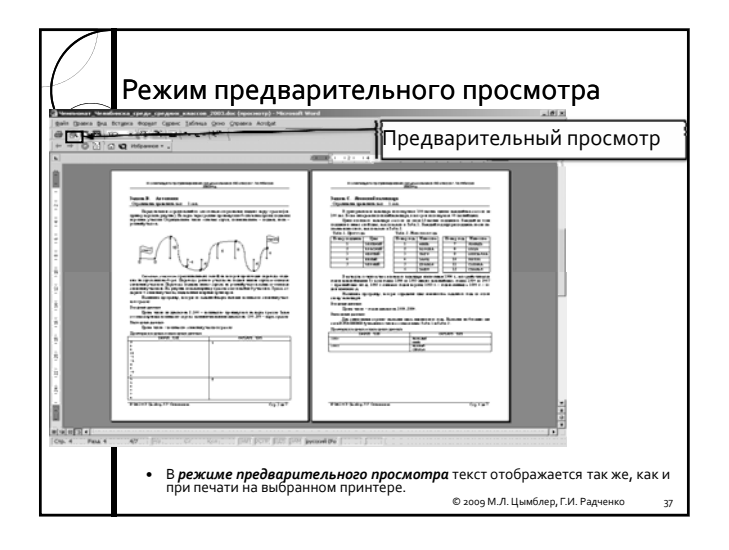

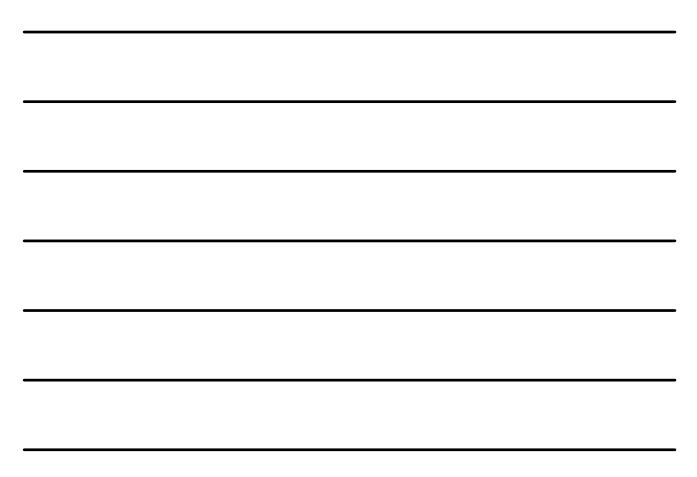

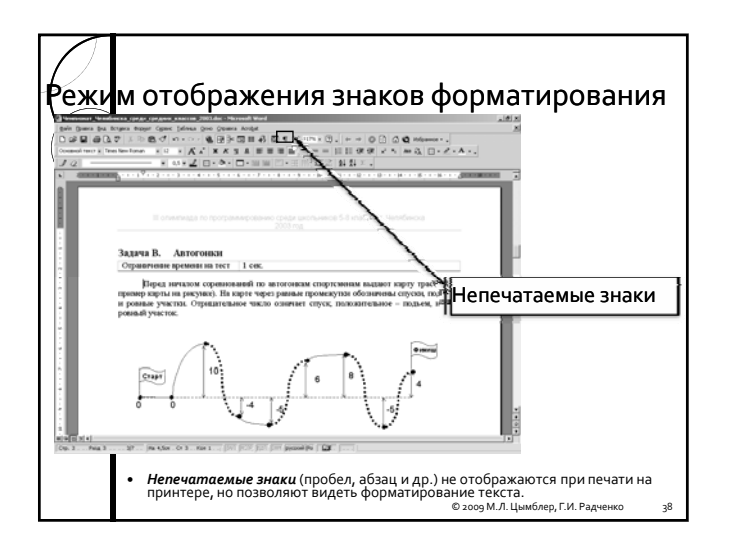

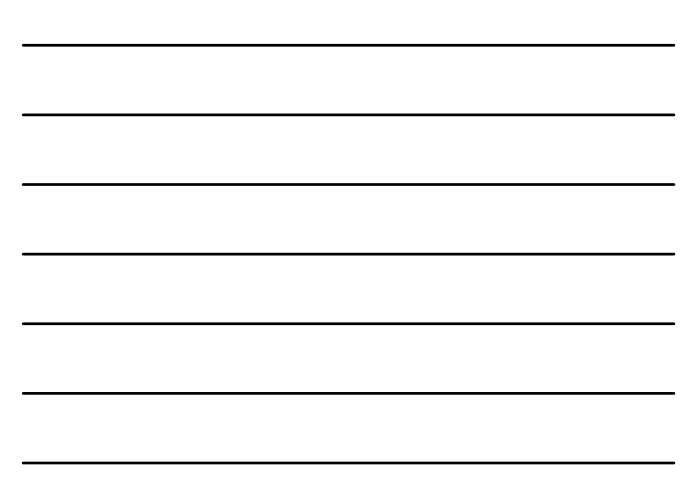

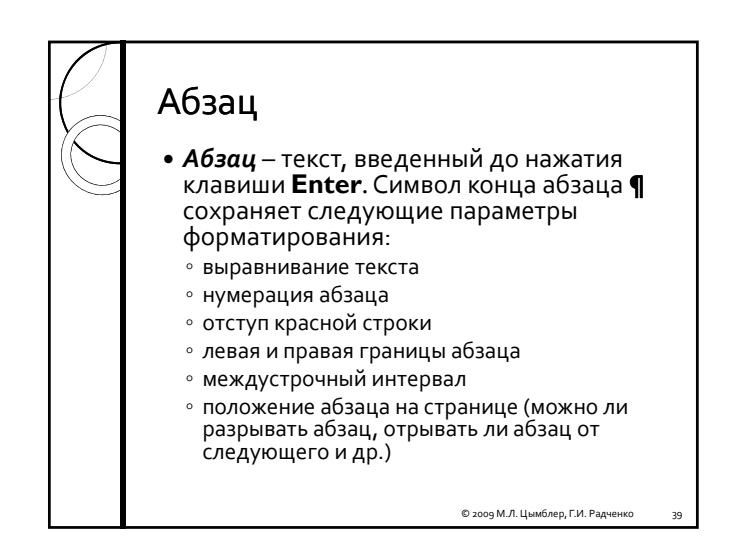

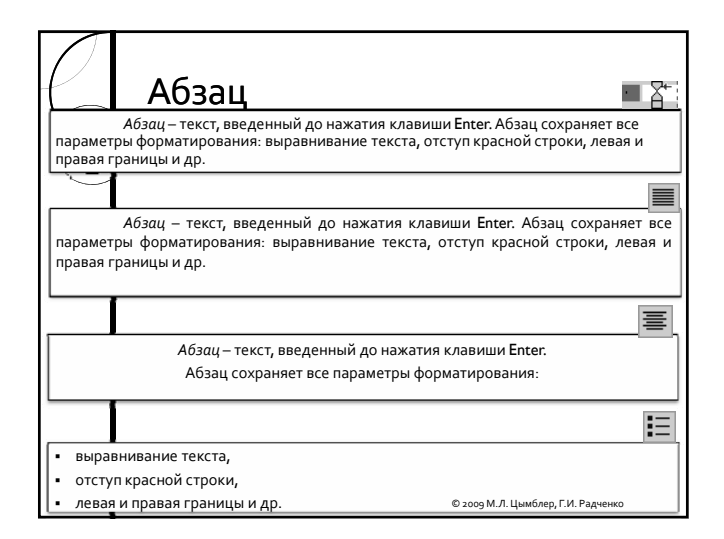

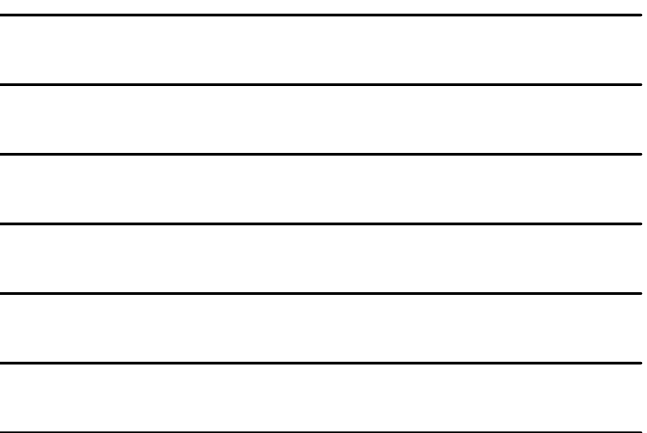

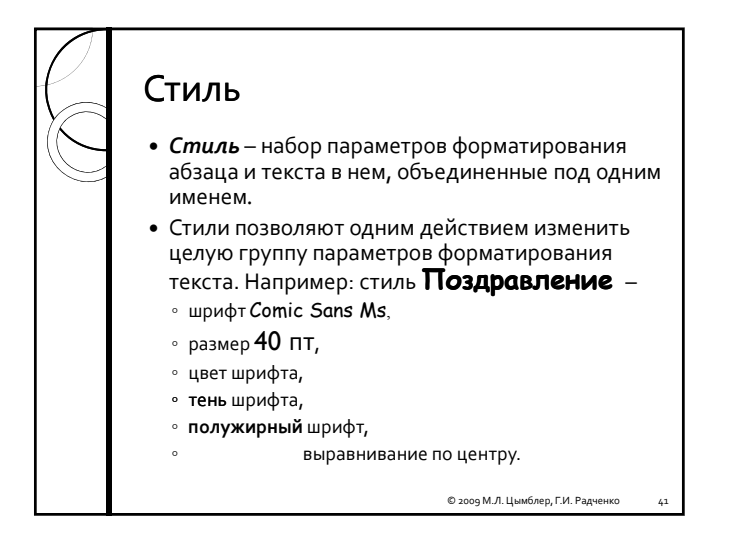

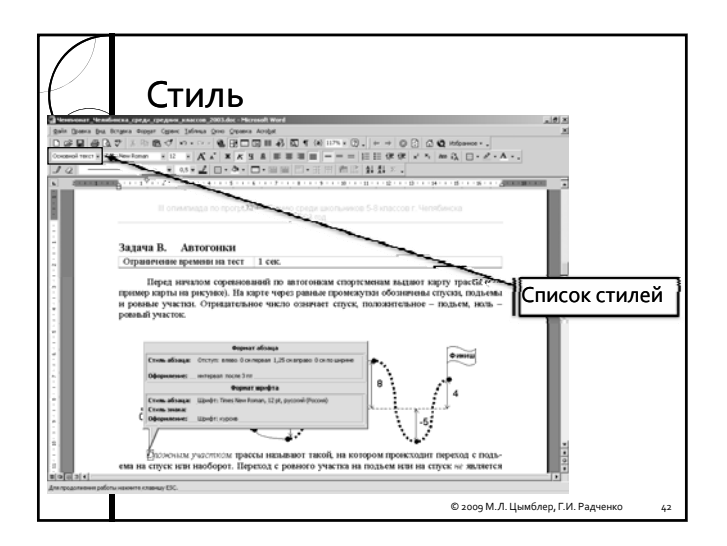

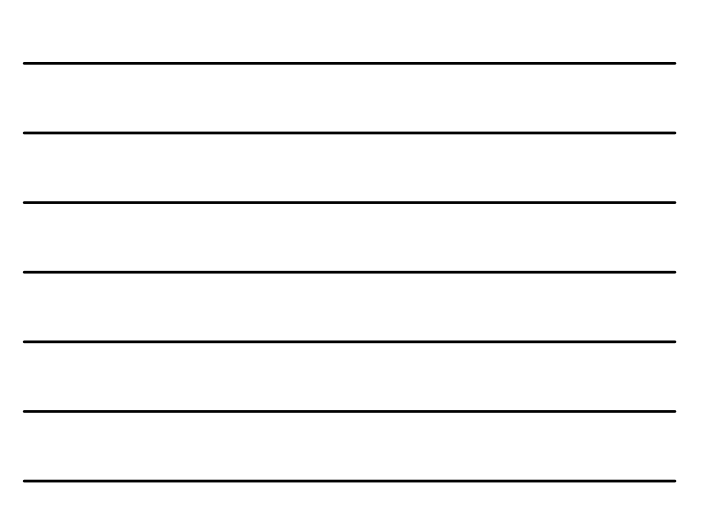

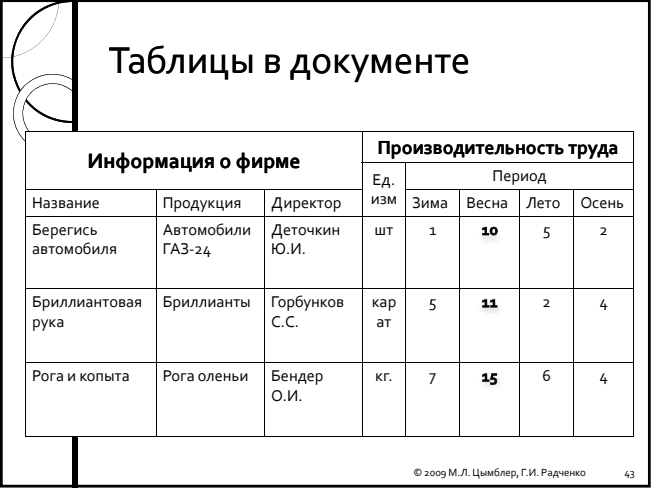

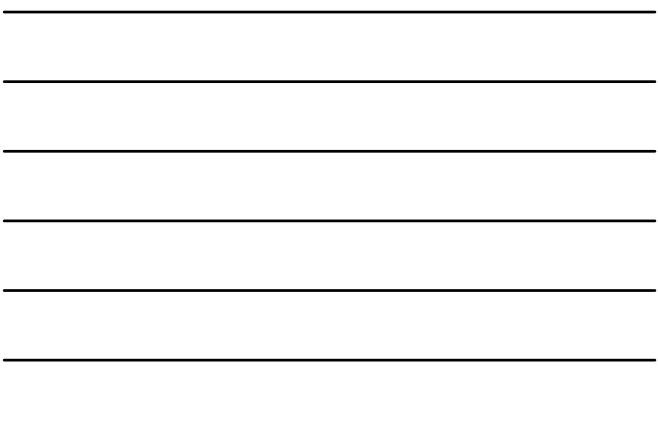

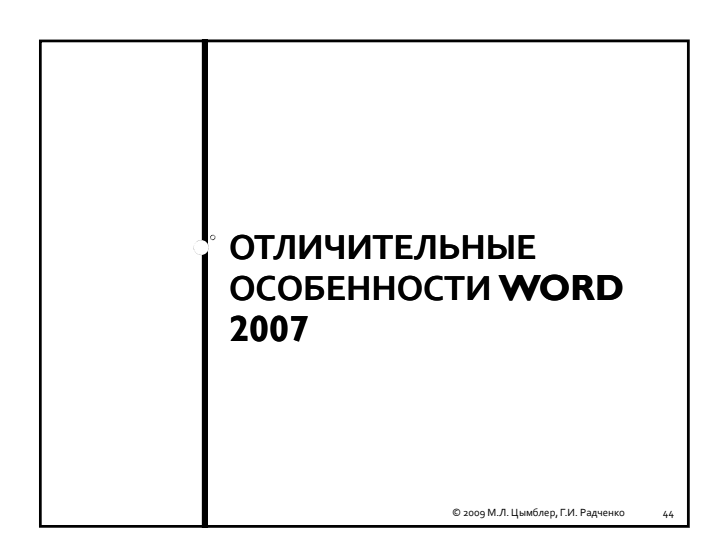

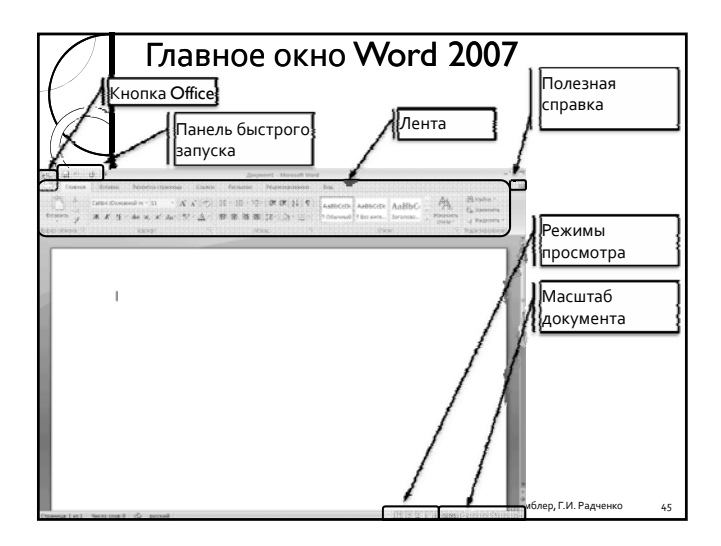

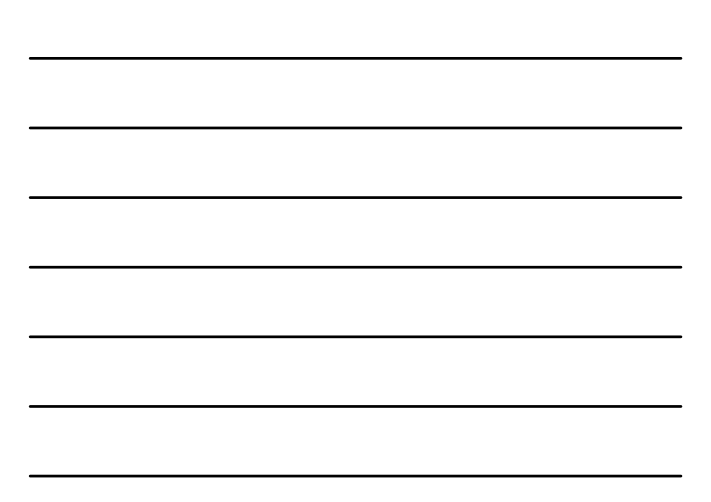

## Новый формат файлов Word

- y По‐умолчанию, Microsoft Office 2007 создает файлы формата «\*.docx», которые не читаются предыдущими версиями Microsoft Word.
- Для обеспечения совместимости, можно сохранять файлы с помощью команды «Сохранить как – Документ Microsoft Office 97 - 2003».

© 2009 М.Л. Цымблер, Г.И. Радченко 46

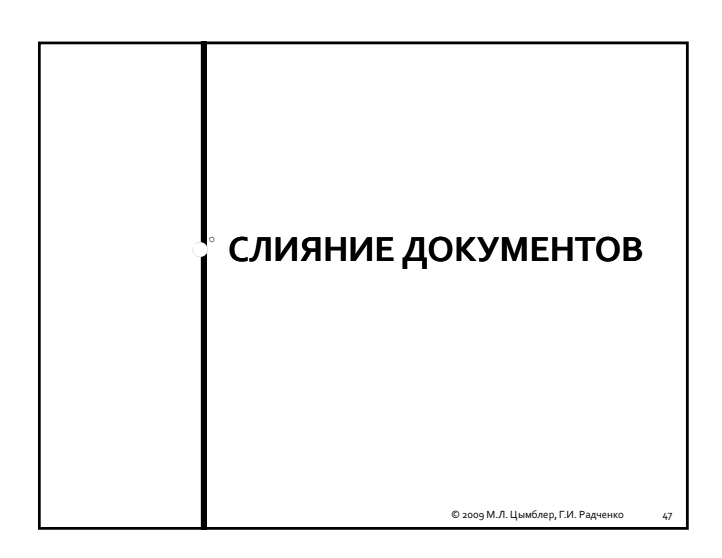

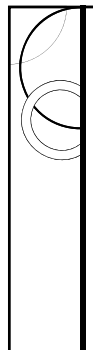

## Подготовка серийных

#### документов

- <sup>y</sup> *Слияние основного документа* <sup>и</sup>*источника данных* позволяет создавать серийные документы: бланки стандартных писем,<br>почтовые наклейки и др.
- *Основной документ*содержит сведения,<br>которые будут повторяться в каждом бланке<br>письма, почтовой наклейке и др.
- **Источник данных** содержит данные, которые должны изменяться (например, почтовый адрес).
- **Поля слияния** в основном документе указывают, куда следует вставлять сведения из источника данных.

#### Основной документ **Куда:** «Адрес» **Кому:** фирма "«Название»" директор «Директор» Глубокоуважаемый «Имя\_Отчество», Приглашаем Приглашаем Вас принять принять участие участие в работе ежегодной научно‐практической практической конференции *"Новые тенденции в ресторанном ресторанном бизнесе бизнесе и научно‐технический технический прогресс"*, которая которая состоится **21 апреля 2003 г. в 10:00** по адресу **ул. Ком** п<sub>оле слияния</sub> Вы можете с нами связаться по тел. 239-03-67. **Оргкомитет конференции** 49 © 2009 М.Л. Цымблер, Г.И. Радче

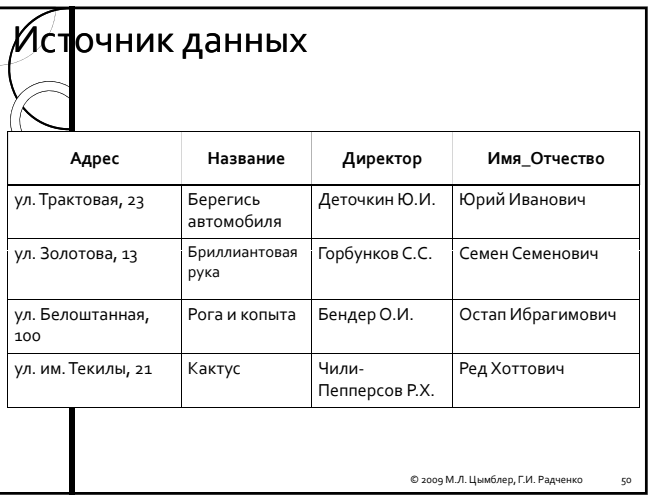

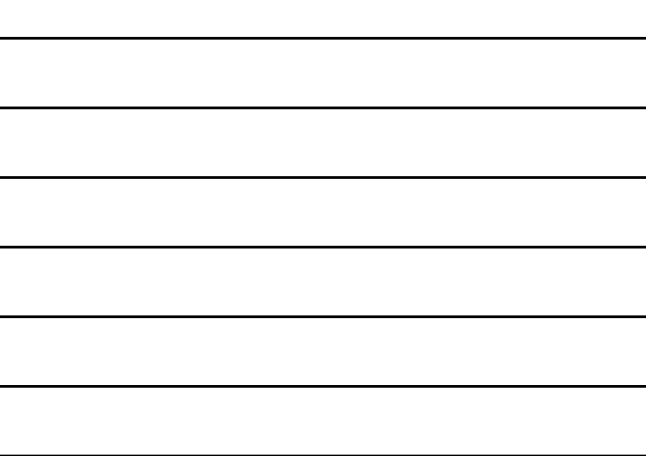

## Слияние

**Куда:** ул. Трактовая, 23 **Кому:** фирма "Берегись автомобиля" директор Деточкин Ю.И.

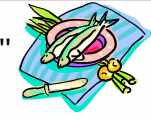

Глубокоуважаемый Юрий Иванович,

Приглашаем Вас принять участие в работе ежегодной научно‐практической конференции *"Новые тенденции в ресторанном ресторанном бизнесе бизнесе и научно‐технический технический прогресс"*, которая состоится **21 апреля 2003 г. в 10:00** по адресу **ул. Коммуны, 23**.

Вы можете с нами связаться по тел. 239‐03‐67.

**Оргкомитет конференции**

#### Слияние

**Куда:** ул. Белоштанная, 100 **Кому:** фирма "Рога и копыта" директор Бендер О.И.

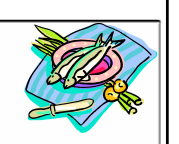

### Глубокоуважаемый Остап Ибрагимович,

Приглашаем Вас принять участие в работе ежегодной научно‐практической конференции *"Новые тенденции в ресторанном ресторанном бизнесе бизнесе и научно‐технический технический прогресс"*, которая состоится **21 апреля 2003 г. в 10:00** по адресу **ул. Коммуны, 23**.

Вы можете с нами связаться по тел. 239‐03‐67.

**Оргкомитет конференции**

© 2009 М.Л. Цымблер, Г.И. Радченко 52

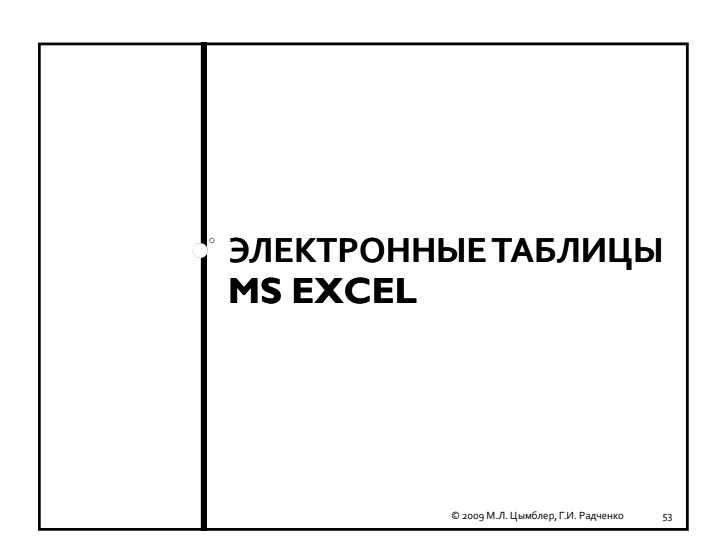

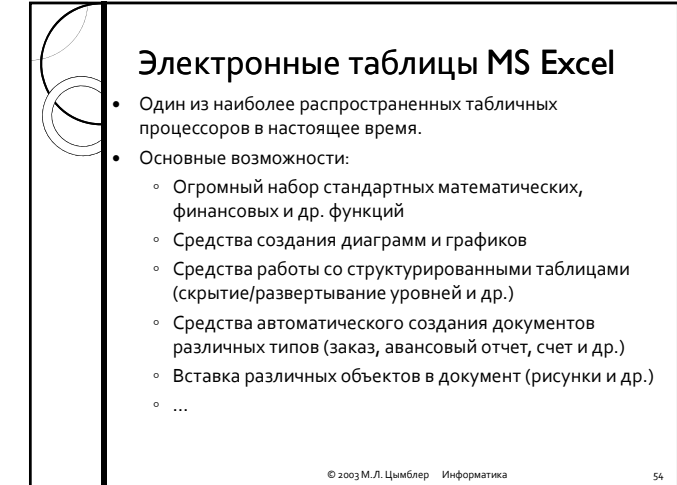

18

## Электронная таблица

- **•** Электронная таблица компьютерный аналог обычной таблицы, в *ячейках* которой может быть записан текст, числа, даты и расчетные формулы.
- Результат вычисления формул автоматически отображается в ячейках таблицы.
- y При изменении значения в какой‐либо ячейке осуществляется автоматический пересчет всех данных, которые связаны формульными зависимостями.

© 2003 М.Л. Цымблер Информатика 55

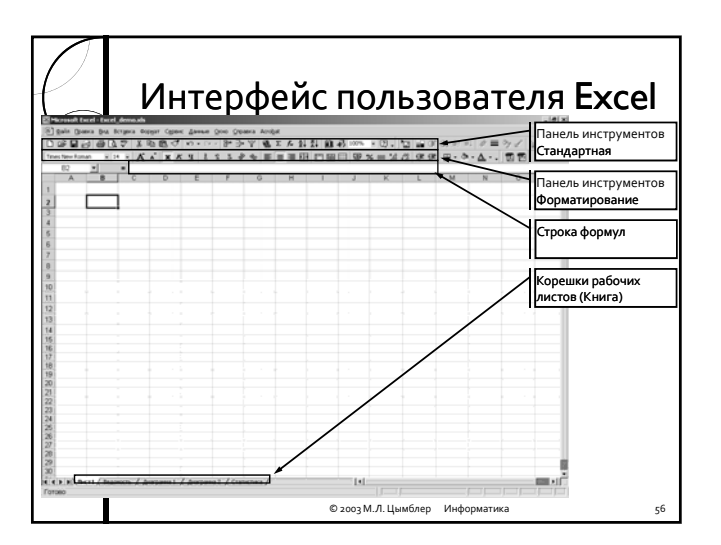

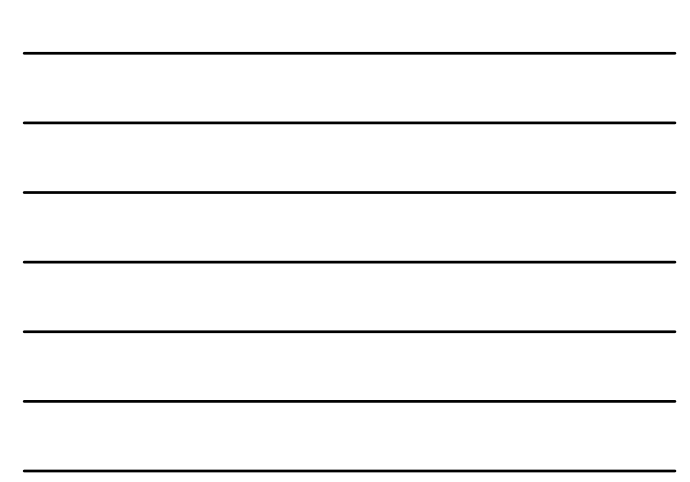

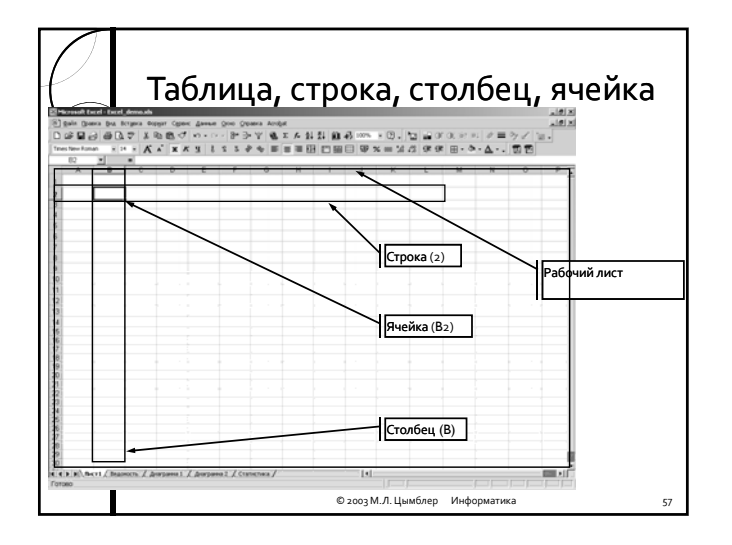

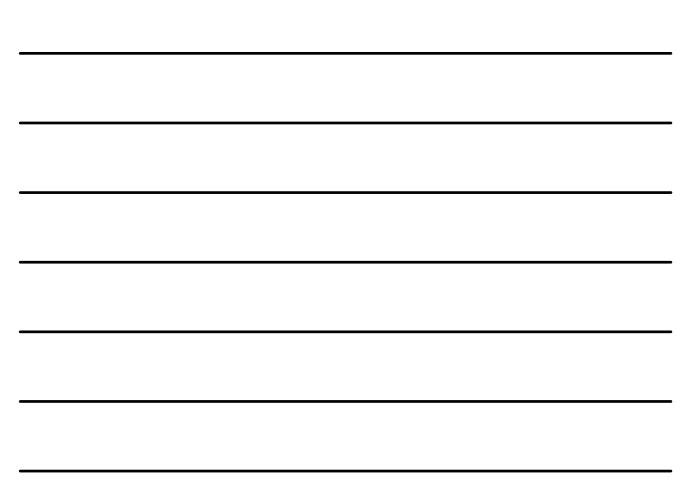

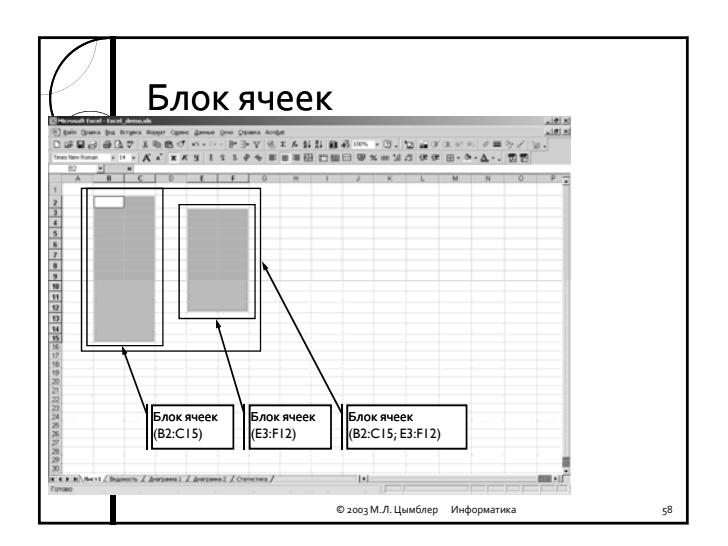

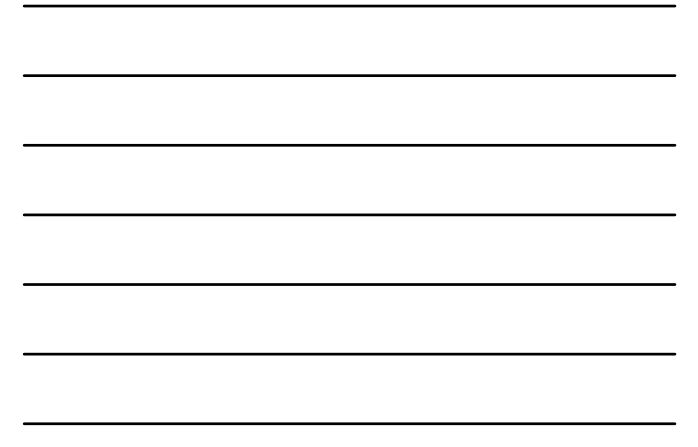

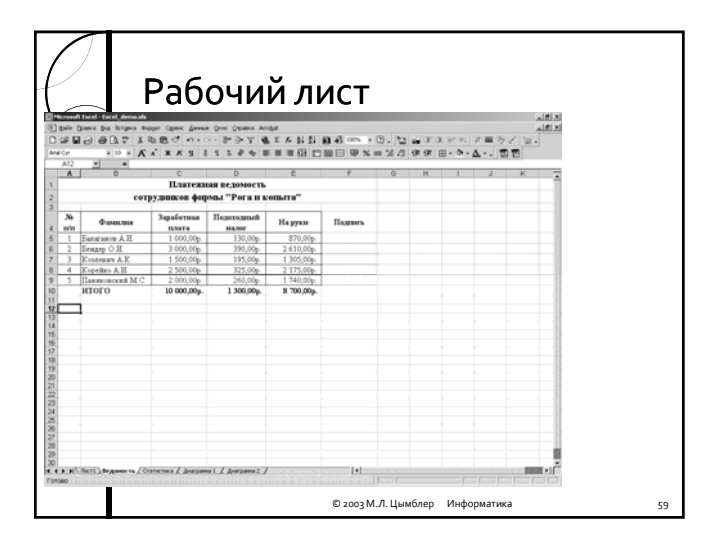

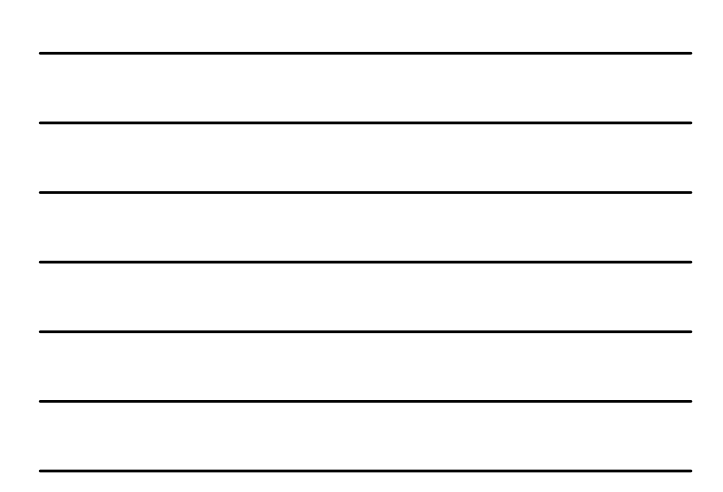

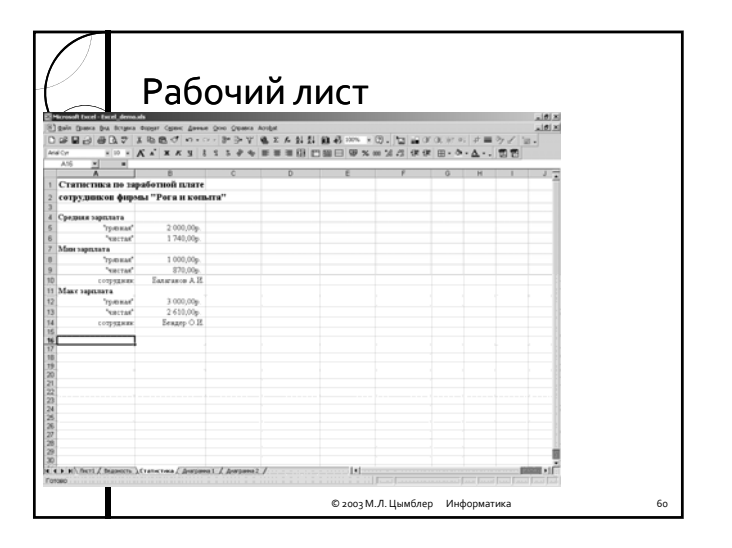

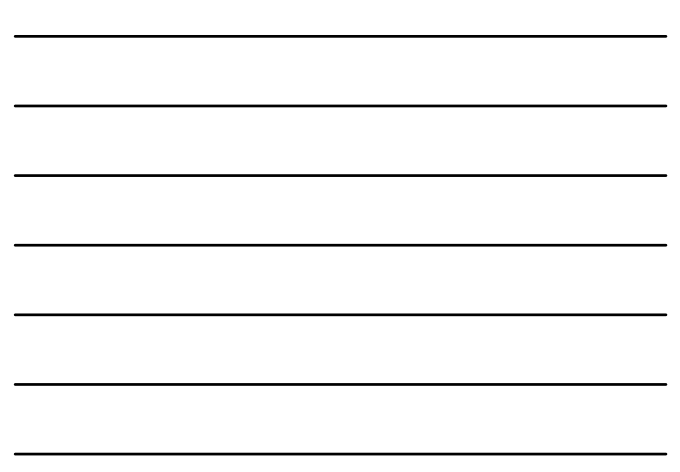

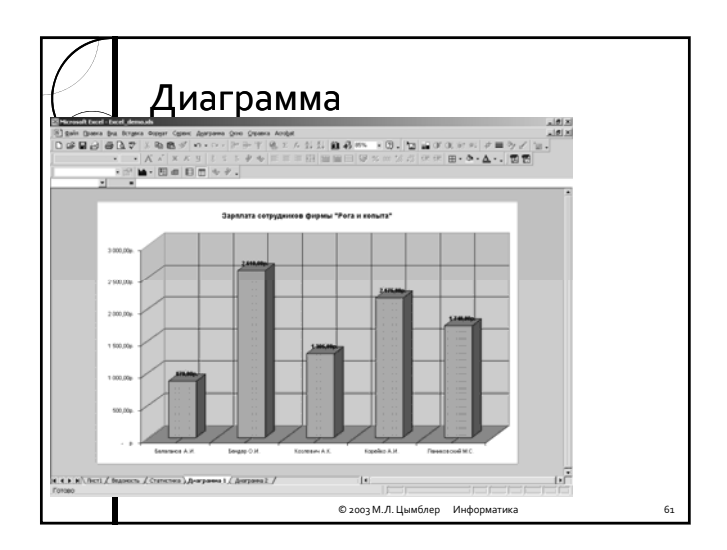

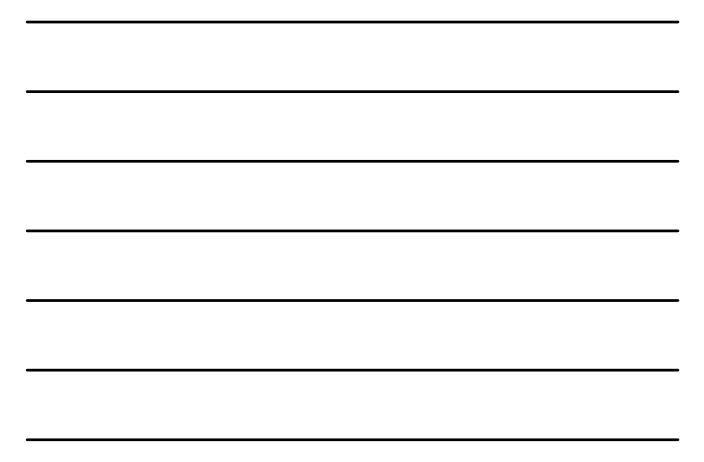

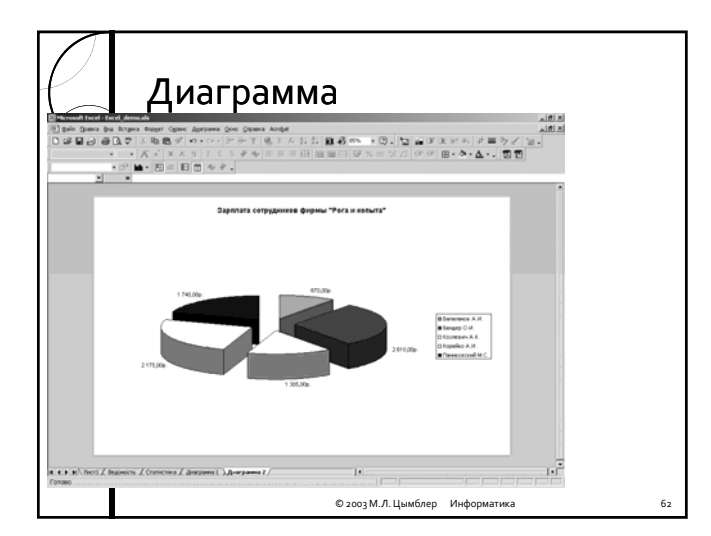

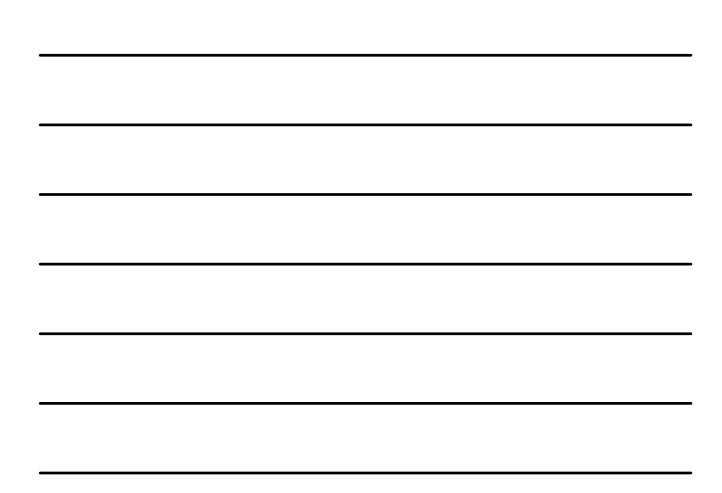

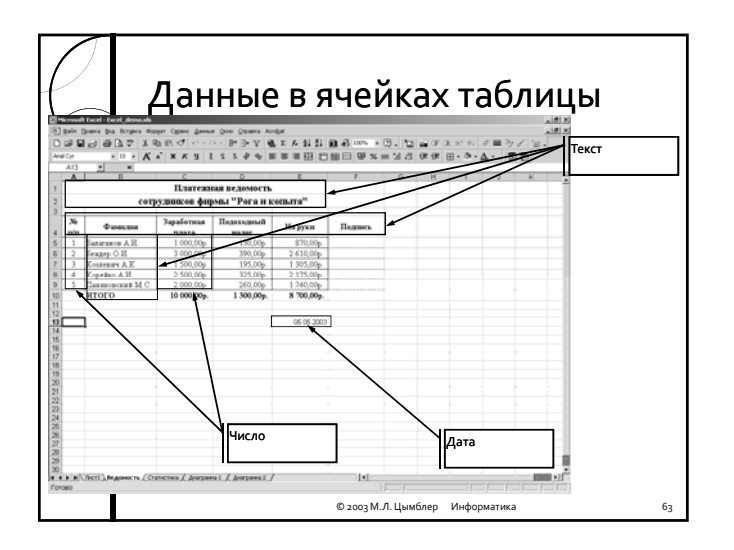

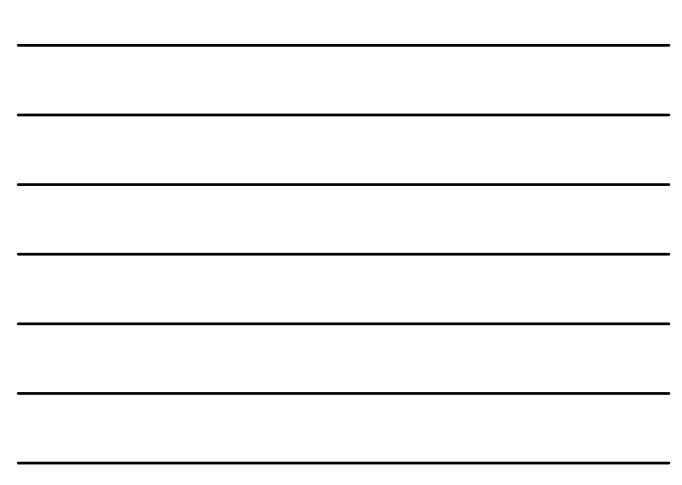

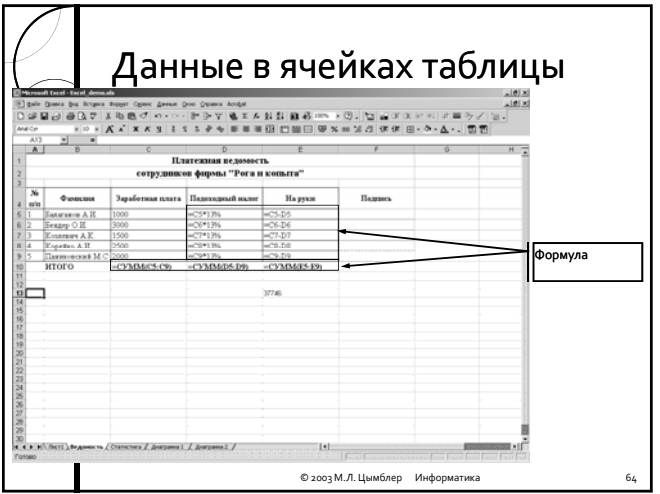

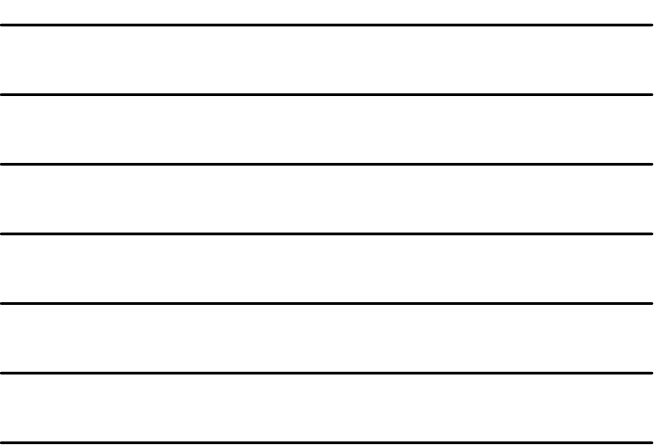

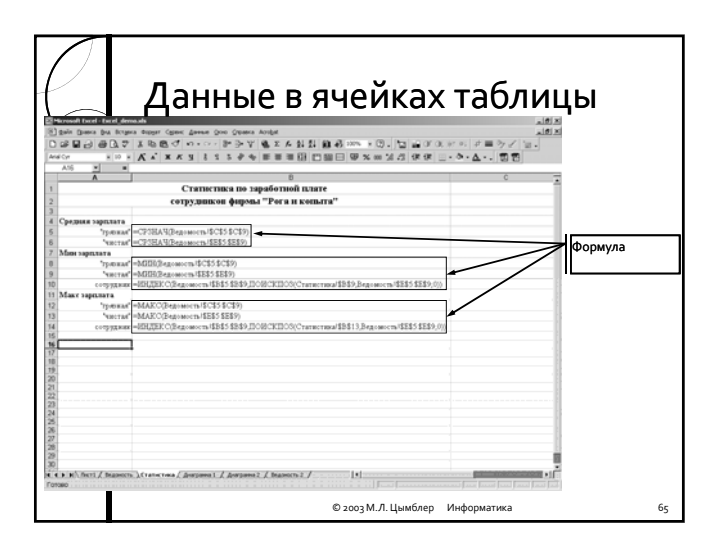

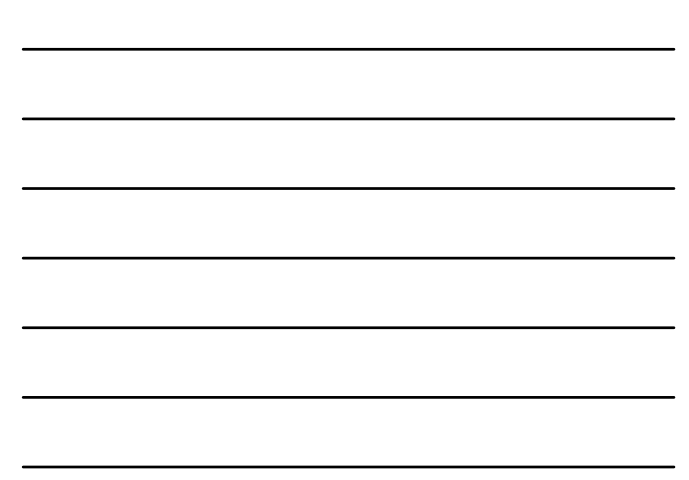

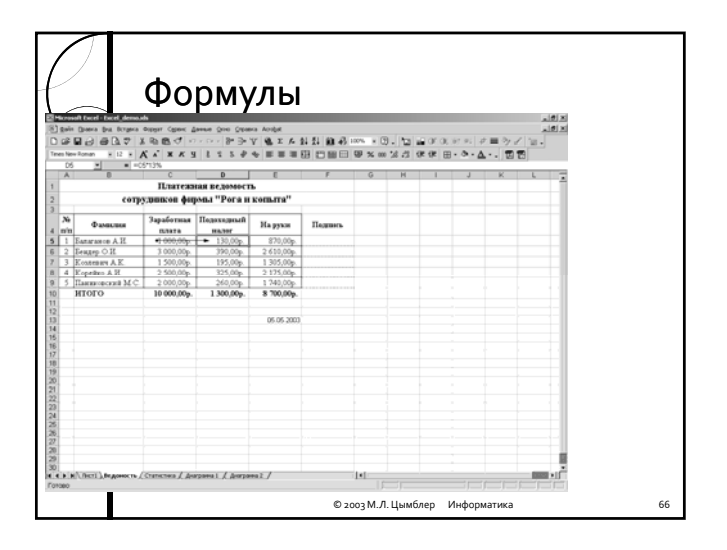

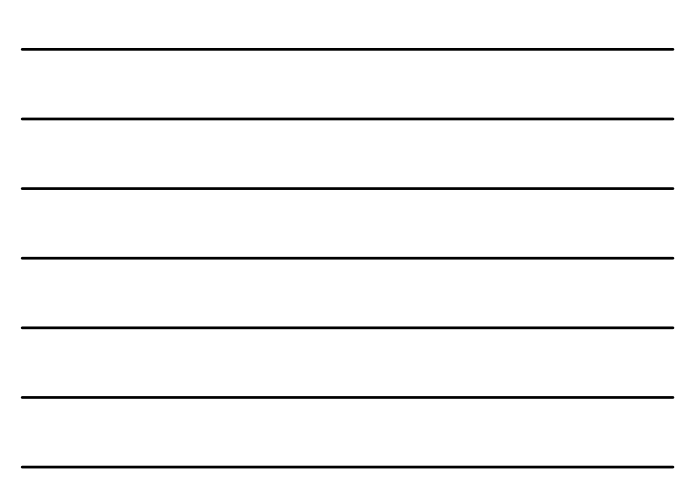

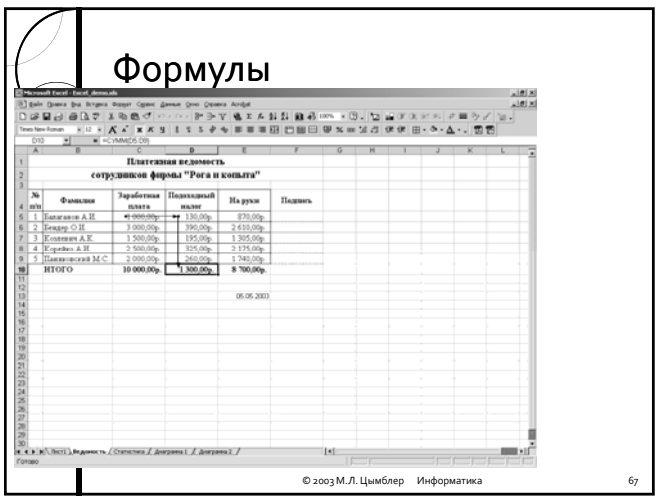

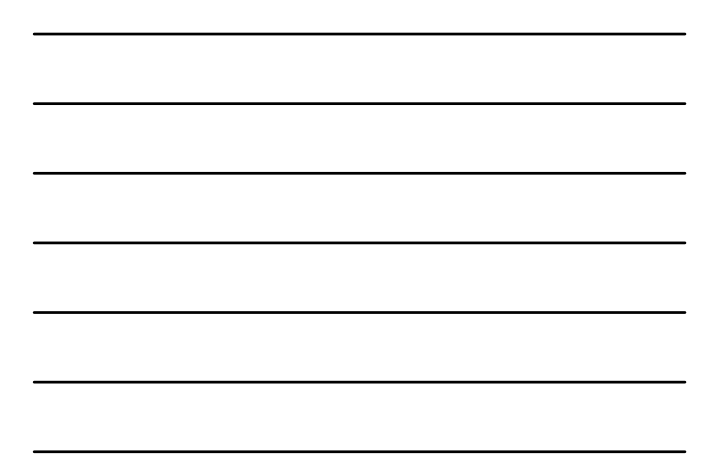

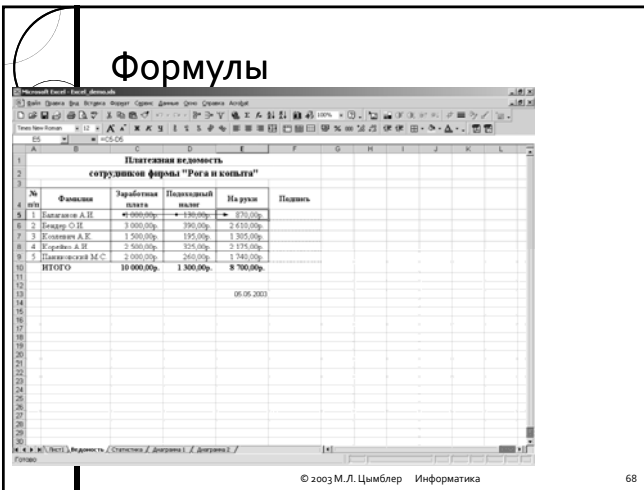

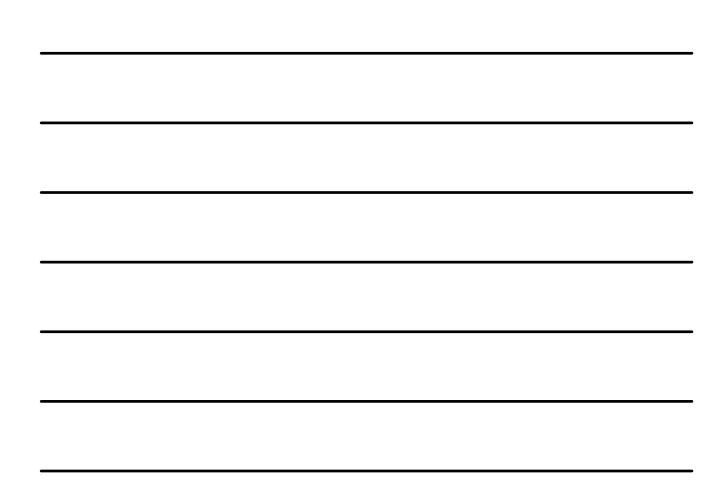

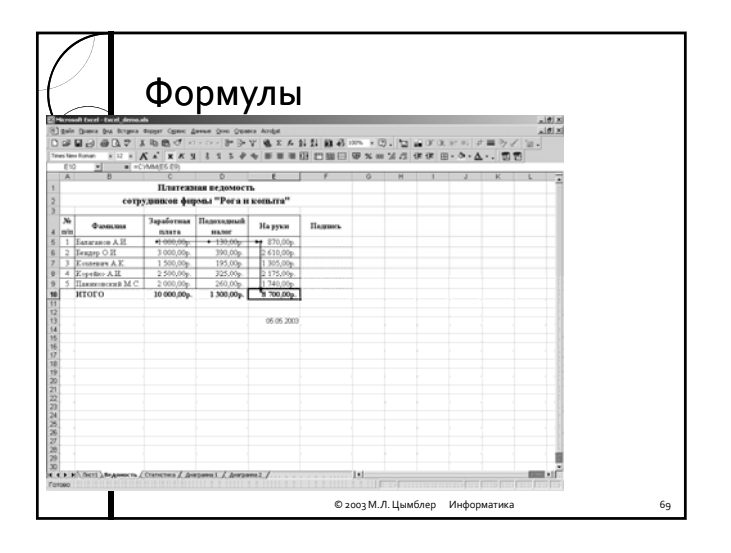

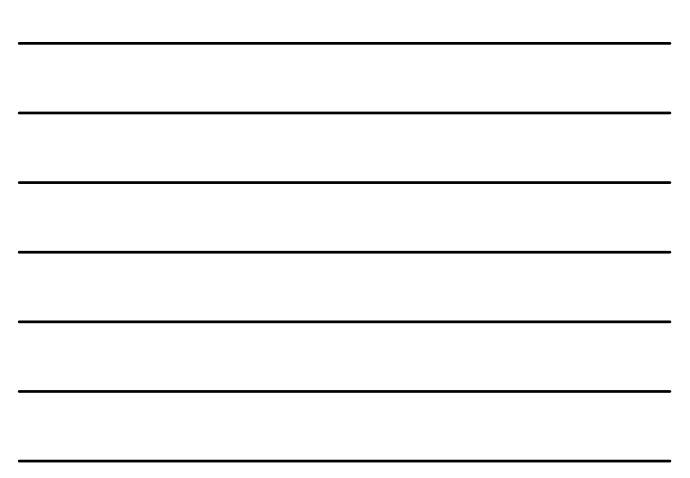

## Абсолютная адресация ячейки

- y *Абсолютный адрес* ячейки не изменяется в формуле после копирования или перемещения содержимого ячейки. Для указания абсолютной адресации используется символ **\$**. Адрес ячейки, не использующий символа \$, является *относительным* .
- Например:
	- A1 относительный адрес ячейки
	- A\$1 ячейка с абсолютной адресацией строки
	- \$А1– ячейка с абсолютной адресацией столбца
	- \$А\$1– ячейка с абсолютной адресацией строки и столбца

© 2003 М.Л. Цымблер Информатика 70

 $\cancel{\circ}$ тн<mark>осительная адресация ячейки</mark> Результат копирования содержимого ячейки  $1 \begin{array}{|c|c|c|c|c|c|c|c|} \hline 1 & 1 & 2 & 3 & 1 & 1 & 2 & 3 \ \hline \end{array}$  $2$  | 4 | 5 | 6 | 2 | 4 | 5 | 6 3 =A1+A2 =B1+B2 =C1+C2 3 579

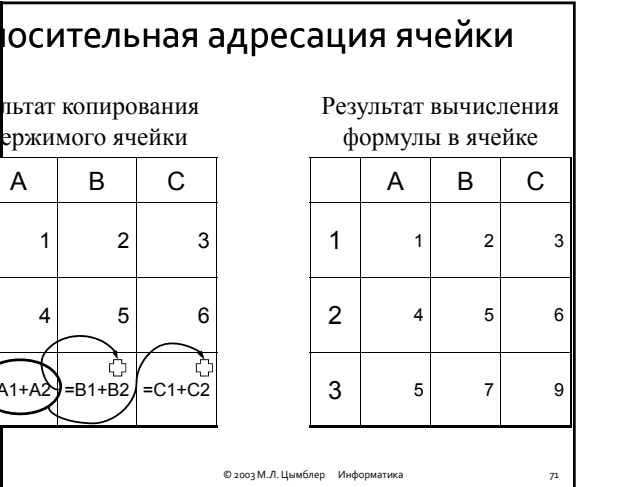

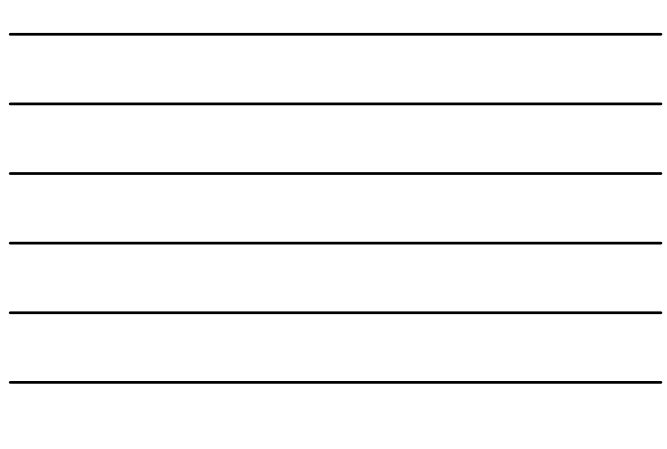

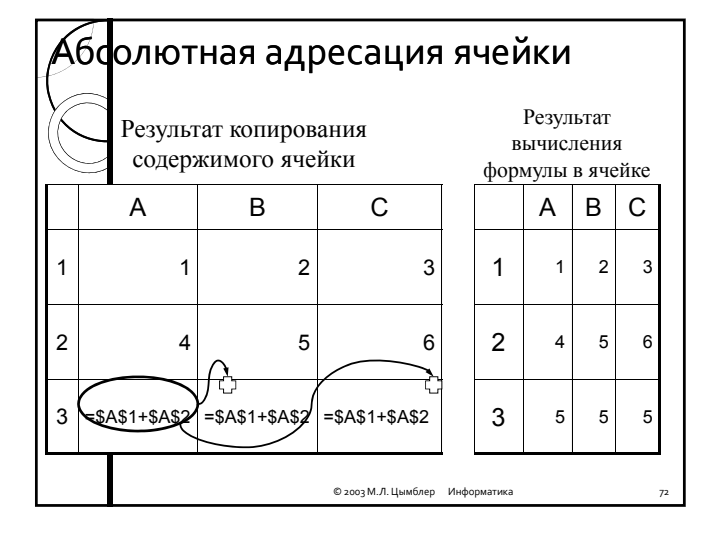

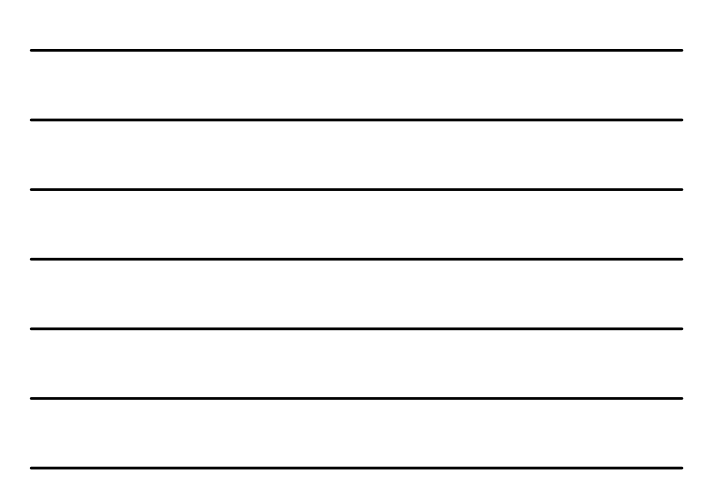

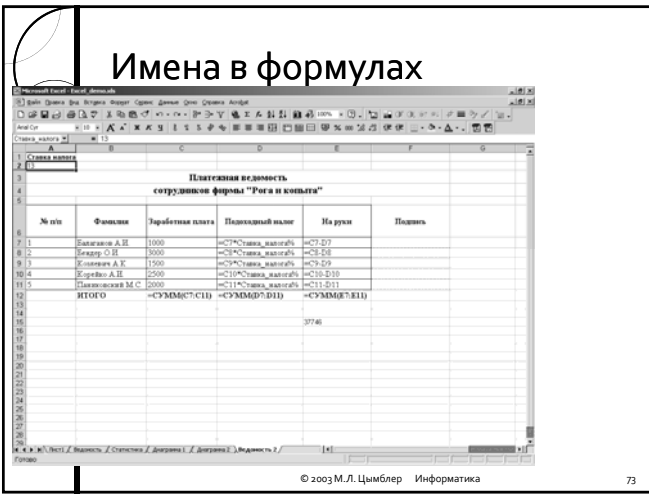

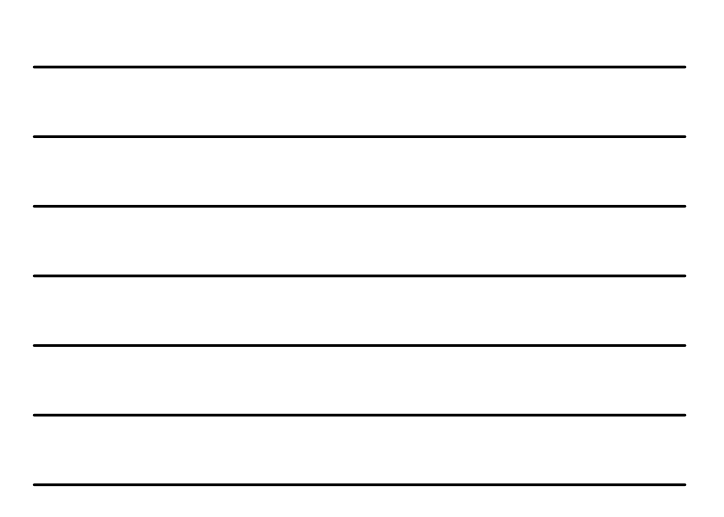